## UNIVERSIDADE FEDERAL DO RIO DE JANEIRO

ESCOLA DE POLITÉCNICA DEPARTAMENTO DE ENGENHARIA ELETRÔNICA E DE COMPUTAÇÃO

# **Sistema de Criação e Edição de Modelos de Formulários para Pesquisas com Fins Sociais**

Autor:

Orientador:

Examinador:

Examinador:

Renato Sauer Napoli Neto

Prof. Antônio Cláudio Gómez de Sousa, *Dr*

Prof. Aloysio de Castro Pinto Pedroza, *Dr*

Prof. Ricardo Rhomberg Martins, *Dr*

DEL Novembro/2013

## **DEDICATÓRIA**

Dedico este trabalho a minha mãe, Nelma Guimarães Napoli, a meu avô, Renato Sauer Napoli e a minha avó, Elza Guimarães Napoli, que me proporcionaram condição de estudar e me ensinaram os princípios e os valores da vida.

#### **AGRADECIMENTOS**

Agradeço a Deus, por ter me dado as condições necessárias para alcançar este objetivo. À minha mãe (Nelma Guimarães Napoli), ao meu avô (Renato Sauer Napoli) e à minha avó (Elza Guimarães Napoli) que a pesar de não se encontrarem mais entre nós, me deram todos os ensinamentos da vida.

Gostaria de agradecer também ao meu orientador prof. Antônio Cláudio Gómez de Sousa pela orientação, pelas ideias e pela compreensão.

Agradeço à minha namorada Juliana Gomes por todo apoio que me deu e pela paciência que teve ao longo deste curso.

Finalmente, gostaria de agradecer aos amigos Diego Berg Brum, Pedro Magalhães, Priscila Castro, Hellen Brauns e Bruno Ramos por toda a ajuda que me deram no projeto e também a todas as pessoas que sempre me apoiaram e incentivaram.

#### **RESUMO**

Todos os anos no Brasil são desenvolvidos vários projetos sociais que, em sua grande maioria, são planejados por ONG´s e universidades em parceria com Governo Federal.

O Soltec, Núcleo de Solidariedade Técnica, é um programa de extensão da UFRJ que agrega diversos projetos de economia solidária que normalmente necessitam repassar as pesquisas realizadas em papel para uma mídia digital e assim facilitar a análise dos dados ao término do projeto.

Com este trabalho pretendemos implementar um software que permita a criação e a edição de formulários para facilitar pesquisas de projetos sociais em rede com abordagem territorial e participativa nos campos da Tecnologia Social e da Economia Solidária, visando à construção de políticas públicas para a equidade social e o equilíbrio ambiental.

O grande diferencial do projeto será o layout simples e intuitivo do sistema que permite ao usuário a criação de questionários de uma maneira mais rápida e eficaz.

O sistema foi desenvolvido para o sistema operacional *Windows* e utiliza a linguagem de programação Delphi 7.0.

**Palavras-chave:** Pesquisa Social, Delphi, Economia Solidária, Formulários, Banco de Dados, Projetos Sociais e Soltec.

#### **ABSTRACT**

Every year in Brazil are developed various social projects, mostly, are planned by NGOs and universities in partnership with the Federal Government.

The Soltec, Solidarity Technical Center, is an extension program which adds many UFRJ solidarity economy projects that mostly need to pass on the surveys conducted from paper to digital media and thus facilitate the analysis of data at the end of the project.

With this work we intend to implement a software that allows creation and editing forms to facilitate research projects with social networking and participative territorial approach in the fields of Technology Social Solidarity Economy, aiming at the construction of public policies for social equity and balance environment.

The great advantage of the project will be the layout simple and intuitive system that allows the user to create questionnaires in a more rapid and effective.

The system was developed for the Windows operating system and uses the programming language Delphi 7.0.

**Word-key:** Social Research, Delphi, Solidarity Economy, Forms, Database, Social Projects and Soltec.

## **LISTA DE FIGURAS**

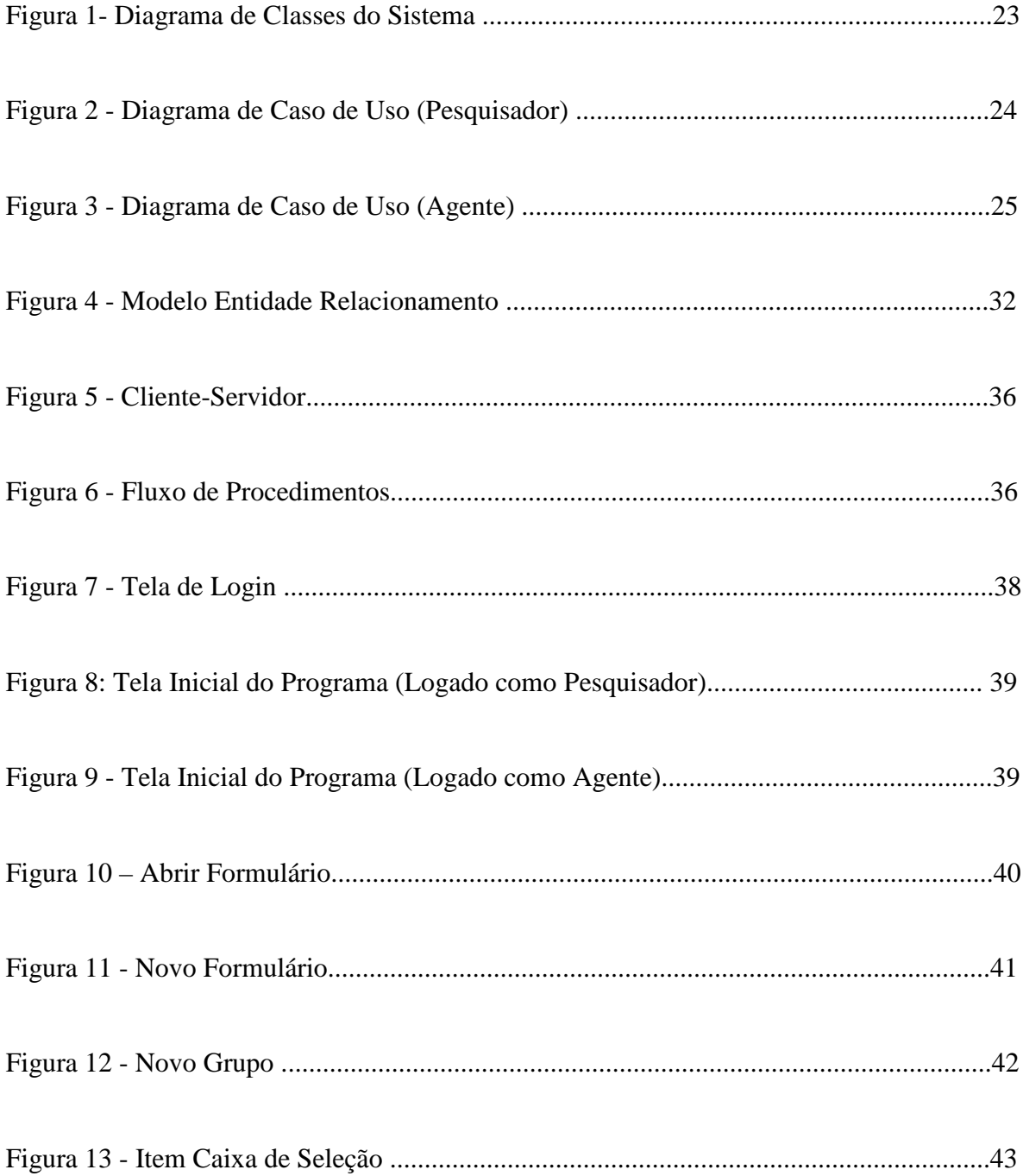

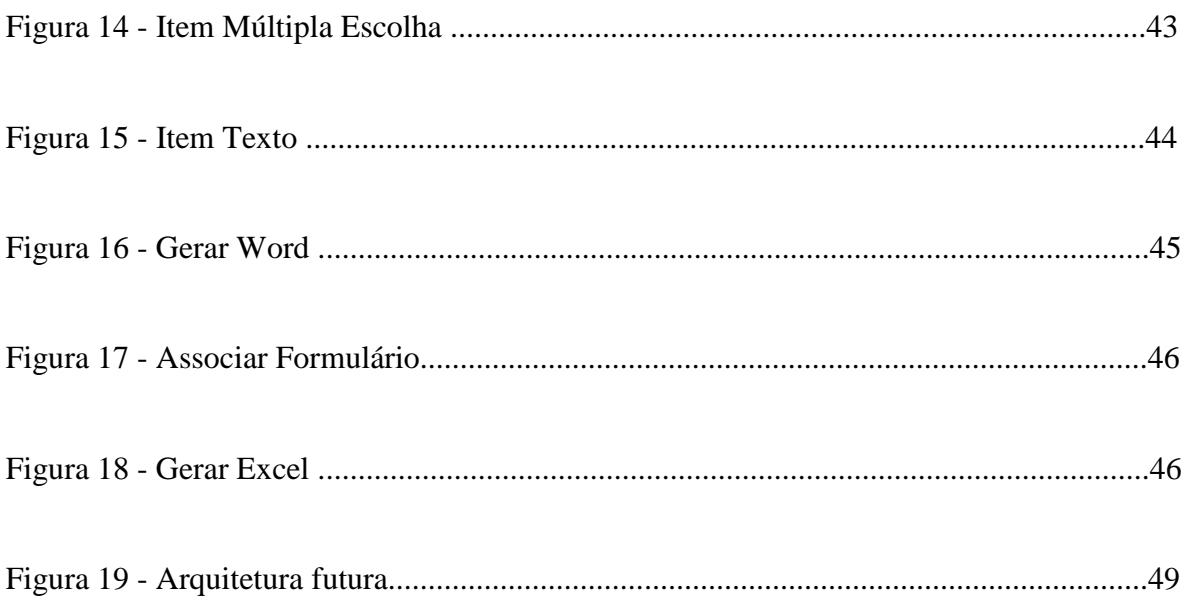

## **LISTA DE TABELAS**

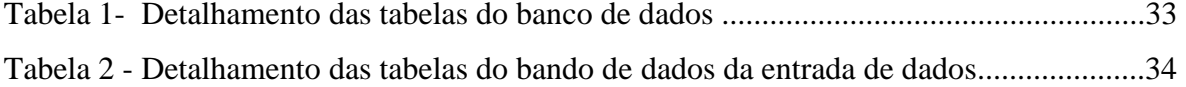

## **GLOSSÁRIO**

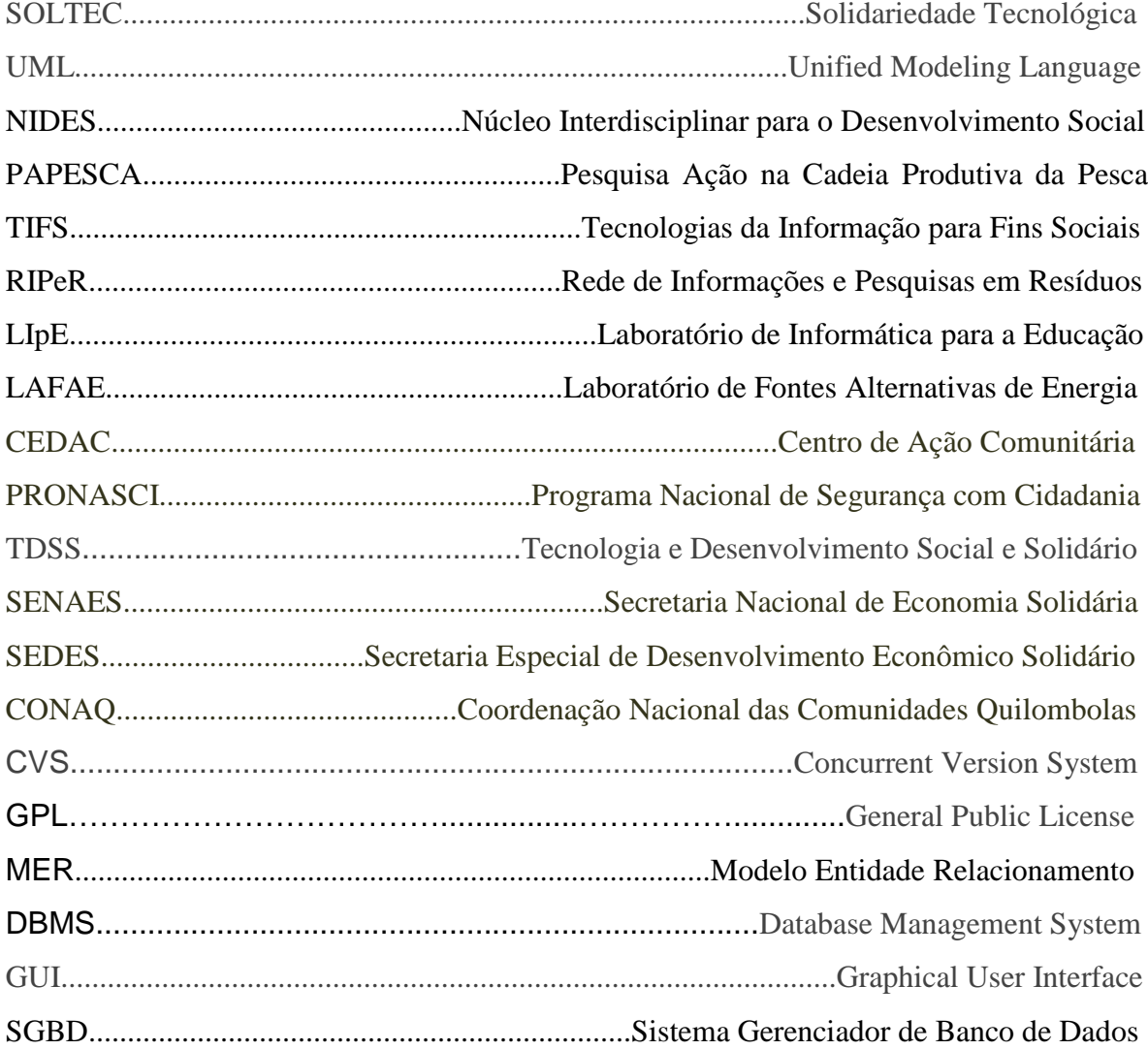

## **SUMÁRIO**

## **INTRODUÇÃO**

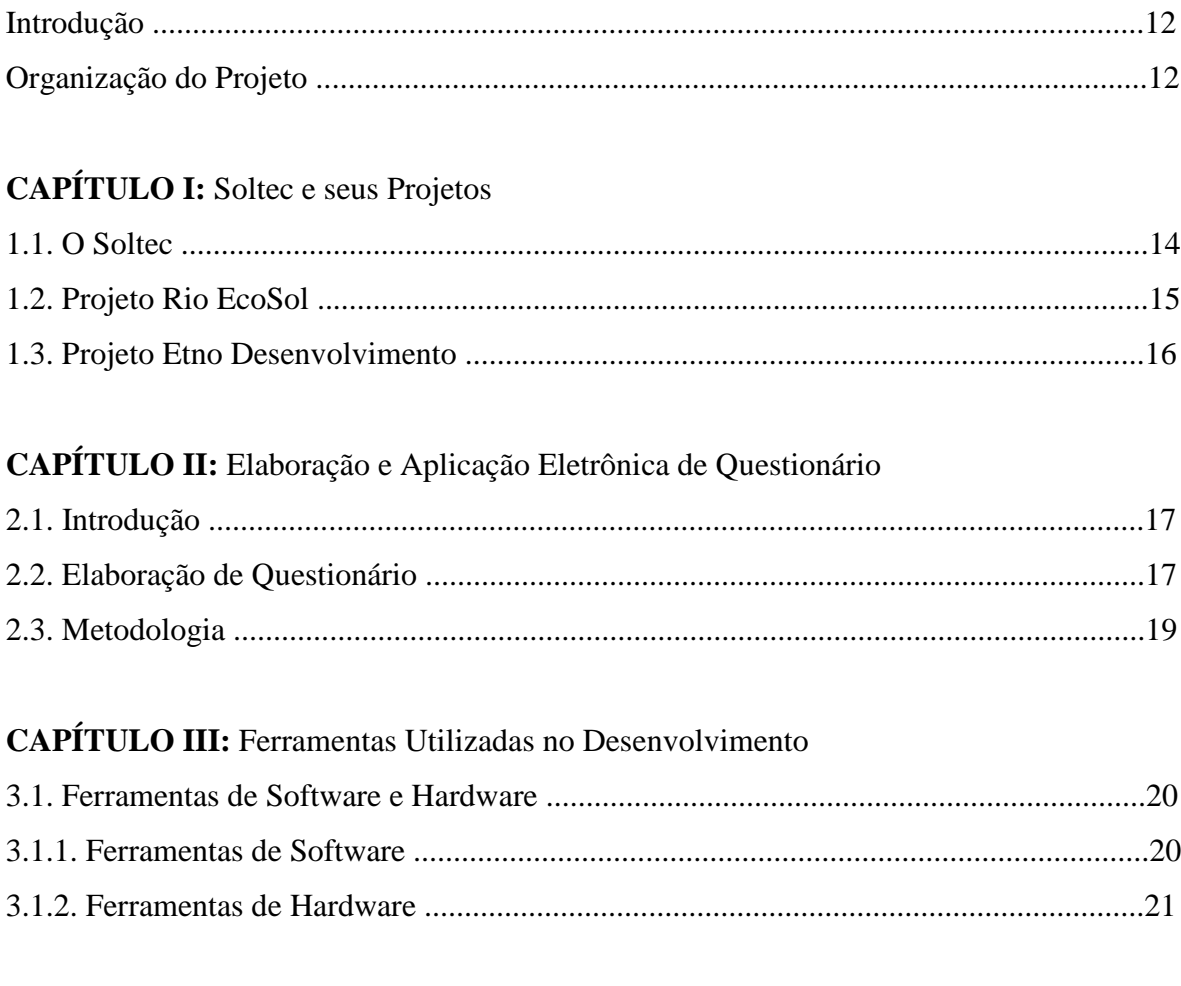

## **CAPÍTULO IV: Análise**

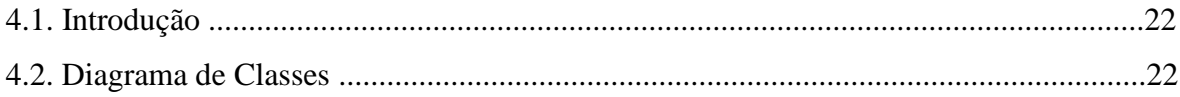

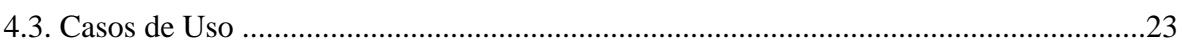

## **CAPÍTULO V:** Desenvolvimento

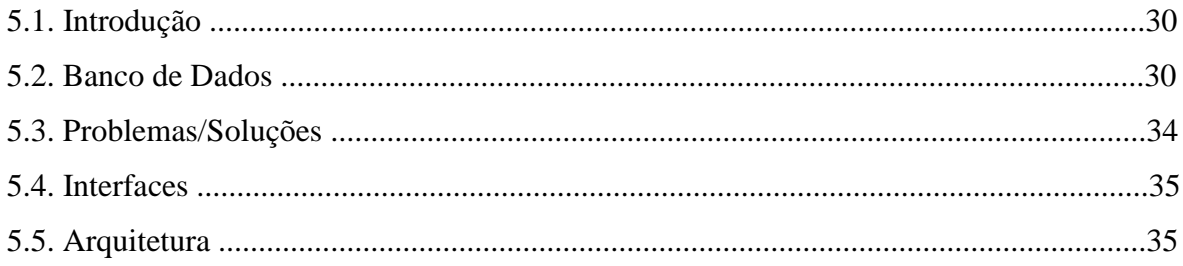

## **CAPÍTULO VI: Testes e Resultados**

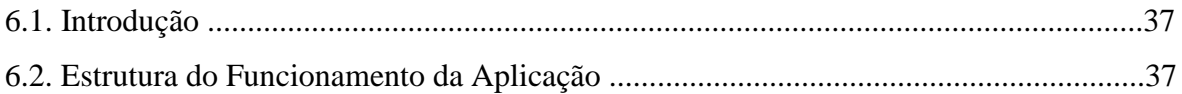

## **CONCLUSÃO E TRABALHOS FUTUROS**

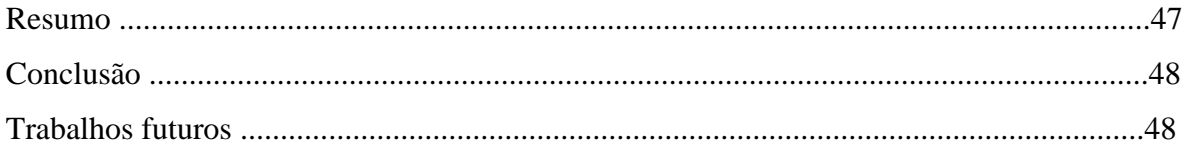

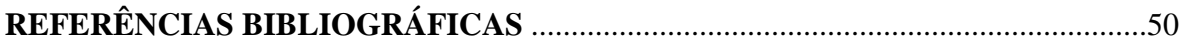

## **INTRODUÇÃO**

O sistema de criação e edição de formulários, de uma forma geral, é um programa com a finalidade de desenvolver pesquisas, provas, formulários, questionários, entre outros. Para este Projeto Final ele foi desenvolvido com a finalidade de criar formulários para pesquisas sociais e também para alimentá-las com dados obtidos em abordagem territorial e participativa, nos campos da Tecnologia Social e da Economia Solidária, visando à construção de políticas públicas para a equidade social e o equilíbrio ambiental.

O objetivo é desenvolver um software que permita a criação e edição de formulários para pesquisas de maneira rápida, simples e eficaz, sem o auxílio da internet e podendo trabalhar de qualquer local com computador que possua sistema operacional Windows. O software também possui a função de exportar a pesquisa para o editor de texto Microsoft Word, o qual permite um melhor acabamento na criação do formulário.

Além dos objetivos gerais, a ferramenta também permitirá alimentar, com dados reais obtidos pelos agentes de campo, a pesquisa criada pelo programa e com isso facilitará a digitalização dos documentos.

Após toda a pesquisa ser passada do papel para mídia digital, o software em questão poderá exportar os dados para o Excel, o qual permitirá cruzar informações, gerar dados estatísticos e conseguir assim alcançar resultados mais significativos.

#### **ORGANIZAÇÃO DO PROJETO**

No **primeiro capítulo** deste projeto explicaremos um pouco sobre o Soltec, Núcleo de Solidariedade Técnica, projeto de extensão da UFRJ o qual gerou a motivação para este trabalho. Também serão abordados alguns dos projetos desenvolvidos pelo Soltec com objetivos e intenções de cada um.

Já no **segundo capítulo** abordaremos técnicas para a elaboração e a aplicação de pesquisas eletrônicas, com intuito de instruir as melhores formas de desenvolver e utilizar questionários de modo rápido, simples e eficaz. Será apresentada também a metodologia do estudo de caso, que é a estratégia pesquisa nesse trabalho. Essa metodologia é muito utilizada na área social, inclusive em pesquisa organizacional.

No **terceiro capítulo** será feita uma abordagem sobre todas as ferramentas de software e de hardware utilizadas no projeto. Explicaremos de forma sucinta sobre cada um dos aplicativos, em que fase foram utilizados e com qual objetivo, assim como as ferramentas de hardware, suas descrições técnicas e a finalidade de cada uma delas.

O **quarto capítulo** refere-se à análise estrutural do projeto, começando com uma introdução que explica as características do sistema e também mostraremos, através de um diagrama UML, todas as classes utilizadas no programa e suas relações. Por último será feito todos os casos de uso do sistema com explicação de cada um deles e abordagem de todas as etapas do sistema.

No **quinto capítulo** será apresentado qual banco de dados foi utilizado e seus recursos, juntamente com uma figura explicativa dos modelos entidade relacionamento. Serão abordadas também as questões referentes aos problemas e suas soluções, além da arquitetura utilizada no sistema e suas interfaces.

E no **sexto e último capítulo**, serão feitos todos os possíveis testes através de quadros específicos do programa juntamente com os resultados esperados para que a etapa da análise possa ser validada. Esse capítulo fará a verificação e validação da funcionalidade de todo o sistema de forma criteriosa e detalhada. No tópico seguinte a isso, o leitor encontrará as considerações finais do projeto, onde serão apresentados os principais pontos e suas contribuições. Apontaremos futuros trabalhos e melhorias no sistema, além de todo o conhecimento adquirido por conta do desenvolvimento desse trabalho.

#### **1. SOLTEC E SEUS PROJETOS**

#### **1.1 O SOLTEC**

 Fundado em Março de 2003 o Soltec é um programa de extensão que compõe o Núcleo Interdisciplinar (NIDES-UFRJ), e que tem como objetivo principal desenvolver conceitos e projetos sociais por meio da metodologia participativa. O programa tem como membros os alunos de graduação, pós-graduação, professores de diversas áreas, técnicos administrativos, e voluntários, promovendo a mobilização e a conscientização destes para o desenvolvimento de suas competências sócio técnicas bem como também contribuindo para a transformação social.

 O Soltec tem como base de suas atividades os movimentos sociais locais e regionais do Rio de Janeiro no entanto também apoia políticas públicas em âmbito nacional. Os projetos de uma maneira geral são desenvolvidos de acordo com a necessidade da sociedade sendo retroalimentados de acordo com as interações e articulações ocorridas durante os projetos. Atualmente o Soltec desenvolve nos Seguintes projetos:

- Pesquisa-Ação na Cadeia Produtiva da Pesca (PAPESCA);
- Tecnologias da Informação para Fins Sociais (TIFS);
- Rede de Informações e Pesquisas em Resíduos (RIPeR);
- Comunicação Comunitária e Novas Tecnologias;
- Empresas Recuperadas por Trabalhadores no Brasil;
- Brasil Local Etnodesenvolvimento e Economia Solidária;
- Rio Economia Solidária (Rio ECOSOL);
- Beneficiamento do Pescado;
- Laboratório de Informática para a Educação (LIpE);
- Laboratório de Fontes Alternativas de Energia (LAFAE).

As linhas de pesquisa surgiram com questões que vieram à tona durante os projetos de extensão. O conhecimento gerado através da prática é o que promove a transformação social. Temos como exemplo de linhas de pesquisa:

- Gestão de Projetos Sociais e Solidários;
- Gestão Integrada e Participativa de Recursos Naturais;
- Tecnologia de Informação para Fins Sociais.

#### **1.2 PROJETO RIO ECOSOL**

 O Projeto Rio Economia Solidária foi desenvolvido através de uma ação conjunta dos ministérios da Justiça e do Trabalho e Emprego com a Prefeitura da cidade do Rio de Janeiro. O projeto visa o desenvolvimento das localidades através da construção de alternativas econômicas de fortalecimento da rede sócio produtiva. O RioEcoSol está inserido em quatro territórios da cidade do Rio de Janeiro (Complexo do Alemão e de Manguinhos, a Comunidade Santa Marta e o conjunto habitacional da Cidade de Deus), locais hoje descritos como territórios de paz.

 Tal escolha reforça importância do projeto como ferramenta no combate a violência urbana, através da geração de renda e do fortalecimento de princípios e práticas solidárias.

 O projeto promove o mapeamento dos empreendimentos das atividades locais, estimulando a formação de redes de cooperativas para promover a autogestão fortalecendo as práticas de comercialização locais. Para poder alcançar os objetivos foi necessário juntar duas frentes complementares, a de capacitação em empreendedorismo e o levantamento do nível de cooperatividade das quatro localidades.

 A pesquisa ficou a cargo do Soltec, o que deu origem à motivação para o desenvolvimento de uma ferramenta que otimizasse a criação, edição e a tabulação dos dados de uma pesquisa.

#### **1.3. PROJETO ETNO DESENVOLVIMENTO**

 Dentro do programa BRASIL LOCAL o projeto Etno Desenvolvimento tem como finalidade a erradicação da pobreza em comunidades Quilombolas através do fomento à Economia Solidária, fortalecendo as organizações locais por meios da pesquisação, interação entre as redes e a cadeia produtiva.

 O projeto atuou em 43 municípios dos quais todos haviam metas a cumprir, a principais eram: Cadastro dos empreendimentos solidários quilombolas assim como o acompanhamento dos mesmos, qualificação das comunidades, criação de um portal com banco de dados, relatórios do censo e os resultados finais da pesquisa.

## **2. ELABORAÇÃO E APLICAÇÃO ELETRÔNICA DE QUESTIONÁRIOS**

## **2.1 INTRODUÇÃO**

Quando se torna necessário atingir objetivos dentro de um projeto de pesquisa, podemos considerar o questionário um poderoso coletor de dados. Contudo, o questionário não é um método eficiente em todos os tipos de pesquisa, mas, sem dúvida, na área social tem efeito bastante relevante na coleta de informações.

O interesse em metodologia quantitativa vem crescendo nos últimos anos, mas ainda existem muitas dúvidas acerca de seus resultados e limitações. A formulação de um questionário pode ser uma tarefa bastante complexa, já que não existem regras prédeterminadas. Existem somente recomendações de vários autores a essa primordial etapa da pesquisa.

## **2.2 ELABORAÇÃO DE QUESTIONÁRIO**

Segundo Marconi e Lakatos (1990), o questionário deve ser desenvolvido cientificamente e formado por um conjunto de perguntas ordenadas. Deve ser respondido sem a presença ou influência do entrevistador.

Para Hair (2004), na área de administração, esse método deve ser utilizado na coleta de informações relacionadas a eventos, funcionários e empresas.

Oliveira (1997) afirma que o questionário deve apresentar as seguintes características: deve servir como alicerce para qualquer levantamento no estudo em questão, é imprescindível que o questionário reúna todas as informações necessárias e deve ter uma linguagem de fácil entendimento.

Marconi e Lakatos (1999) afirmam que a eficácia do questionário pode ser aumentada se algumas orientações forem seguidas: os temas escolhidos não podem fugir dos objetivos da pesquisa e deve ter uma limitação, pois um questionário muito longo torna-se cansativo e causa desinteresse no entrevistado; as questões devem ser codificadas para facilitar uma tabulação e agilizar os resultados; é importante que contenha no formulário instruções de como deverá ser respondido e deve-se atentar também para a estética do questionário. Além destas orientações, também é importante realizar um teste antes da aplicação definitiva do questionário com um pequeno grupo dentro da população alvo. O teste serve para verificar se existem três importantes elementos: a fidedignidade (os resultados serão os mesmos, independentemente de quem o aplicou), a validade (os dados coletados são necessários à pesquisa) e operatividade (entendimento da linguagem do formulário). Para a medição dos fatos pesquisados, Marconi e Lakatos (1999, p.100) sugerem três sugestões: a escala pode ser Nominal (as respostas são classificadas por categoria), pode ser Ordinal (posição relativa da resposta com relação a alguma característica) ou de Intervalo (além das características nominais e ordinais, também apresenta unidades de mensuração).

Segundo Ruiz (1996), quando os questionários são utilizados para análises qualitativas, o entrevistado responde por escrito a um conjunto de questões que deve ser minuciosamente elaborado.

Para Hair (2004), o desenvolvimento do questionário deve ser iniciado com perguntas que estabeleçam um contato inicial com o entrevistado e, somente depois disso, será entregue o questionário principal. O entrevistador deve garantir que o formulário esteja alinhado com os objetivos propostos e que seja online ou por correspondência.

Ruiz (1997, p.166), Marconi e Lakatos (1999, p.100) e Hair et al. (2004), apresentam as seguintes vantagens para a utilização do questionário: economia de tempo, eliminação de deslocamentos, obtenção de um grande número de dados, foco de um determinado grupo de maneira simultânea, abrangência de uma ampla área geográfica, dispensa pesquisador no campo, obtém respostas mais rápidas e precisas, mantém o respondente no anonimato, não há a influência do pesquisador, o respondente escolhe o melhor momento para respondê-lo e maior uniformidade na avaliação. Como desvantagens, os autores apresentam as seguintes: baixo retorno de questionários, grande número de questões sem resposta, impossibilidade do auxílio ao informante em questões mal compreendidas, a devolução tardia causa prejuízos ao cronograma e exige um universo mais homogêneo.

#### **2.3 METODOLOGIA**

Será apresentada nesta seção a metodologia do estudo de caso que é estratégia de pesquisa deste trabalho. Essa metodologia é muito utilizada na área social, inclusive em pesquisa organizacional. O método possibilita o aprofundamento no estudo dos processos observados. Para Eisenhardt (1989), o estudo de caso é um método de pesquisa que se concentra na compreensão dos fatos presentes em cenários isolados. Além disso, combina métodos de coleta como questionários, entrevistas, observações e análise de documentos. A evidência da pesquisa pode ser quantitativa e/ou qualitativa.

O acompanhamento de pesquisas sociais geralmente é feito num período que varia de seis meses a um ano e utiliza uma combinação de três métodos:

1) A observação dos processos de elaboração do conteúdo do questionário e da produção da aplicação eletrônica;

2) A participação em reuniões para validação de todas as etapas;

3) A análise de materiais e de documentos resultantes do processo.

#### **3. FERRAMENTAS UTILIZADAS NO DESENVLVIMENTO**

#### **3.1 FERRAMENTAS DE SOFTWARE E HARDWARE**

#### **3.1.1 FERRAMENTAS DE SOFTWARE**

Durante o estudo deste sistema de criação e edição de formulários para projetos sociais foram utilizadas as ferramentas de softwares citadas abaixo:

**Delphi 7.0:** É um software de desenvolvimento que tem por linguagem base uma extensão do Pascal (chamada Pascal Orientado a Objetos ou Object-Pascal) e utiliza o princípio de orientação a objetos que se diferencia de uma linguagem de programação procedimental. Compila e faz link com bibliotecas externas com grande facilidade e gera o código executável que pode ser testado a partir dele próprio. Também possui um bom sistema de debug que agiliza a detecção dos pontos de problema e sua correção.

**FireBird 2.5 (x86):** Firebird é um sistema [que gerencia banco de dados.](http://pt.wikipedia.org/wiki/Sistema_gerenciador_de_banco_de_dados) Possui versões para Windows, Mac e Linux e uma diversidade de plataformas pra Unix. O desenvolvimento e a manutenção do Firebird é administrada pela Fundação FirebirdSQL e os códigos fontes são disponibilizados pelo CVS da SourceForge. Possui uma boa documentação e grupos de discussão sobre ele além de ser gratuito e disponível para download na Internet, em sua página<http://www.firebirdsql.org/>

**SQL Manager 2005 for InterBase Firebird Lite:** Software utilizado para modelar o Banco de Dados. Possui uma série de vantagens para o desenvolvimento do sistema em questão e dos modelos lógico e físico. É capaz de gerar o código de criação do Banco de Dados de acordo com parâmetros escolhidos para tal. Sua utilização, no entanto, limitou-se ao desenvolvimento do modelo lógico.

**StarUML 5.02:** É uma ferramenta de modelagem de dados baseada em uma linguagem de modelagem unificada. Seu código é aberto, licenciado sob uma versão modificada da GNU GPL. Foi escrito em Delphi e posteriormente foi adaptado para ser utilizado com JAVA.

**BrOffice Writer:** Software usado para criar a documentação do projeto. Foi escolhido por ser um editor padrão, de código aberto com recursos avançados e de fácil utilização, de modo a se desenvolver esta documentação dentro das normas exigidas pelo Departamento de Eletrônica e Computação da UFRJ para o Projeto de Graduação.

## **3.1.2 FERRAMENTAS DE HARDWARE**

O desenvolvimento do sistema foi realizado em computadores sem nenhuma configuração acima do normal para usuários caseiros. O sistema é simples de modo a não requerer grandes recursos computacionais. A maior parte do projeto foi desenvolvida em PC Desktop, cuja configuração detalhada é mostrada abaixo:

- Processador Intel Core Duo Quad Q9550 2.83 GHz;
- 6.0 GB de memória RAM DDR3 1333GHz;
- 500 GB de disco rígido;
- Placa de Vídeo Geforce 9800GT.

## **4. ANÁLISE**

## **4.1 INTRODUÇÃO**

A análise de sistemas tem a função de estabelecer os objetivos do projeto de forma que usuários e programadores entendam de modo único as características que o mesmo terá. Também será discutida e demonstrada a especificação técnica elaborada para o projeto. Por ter sido utilizada orientação a objeto, apresentaremos a estrutura de classes do sistema, com os respectivos atributos e métodos. Mostraremos também um diagrama de caso de uso, detalhando cada um dos casos, para um melhor entendimento como um todo do programa.

#### **4.2 DIAGRAMA DE CLASSES**

O diagrama de classes representa a estrutura do sistema recorrendo ao conceito de classe e suas relações. O modelo de classes resulta de um processo de abstração onde são identificados os objetos relevantes do sistema em estudo. É uma modelagem que define todas as classes necessárias e é a base para a construção dos diagramas de comunicação, sequência e estados.

Nesta seção apresentaremos o diagrama de classes do sistema (UML). A figura 1 ilustra o diagrama de classes utilizado na especificação do sistema de criação e edição de formulários.

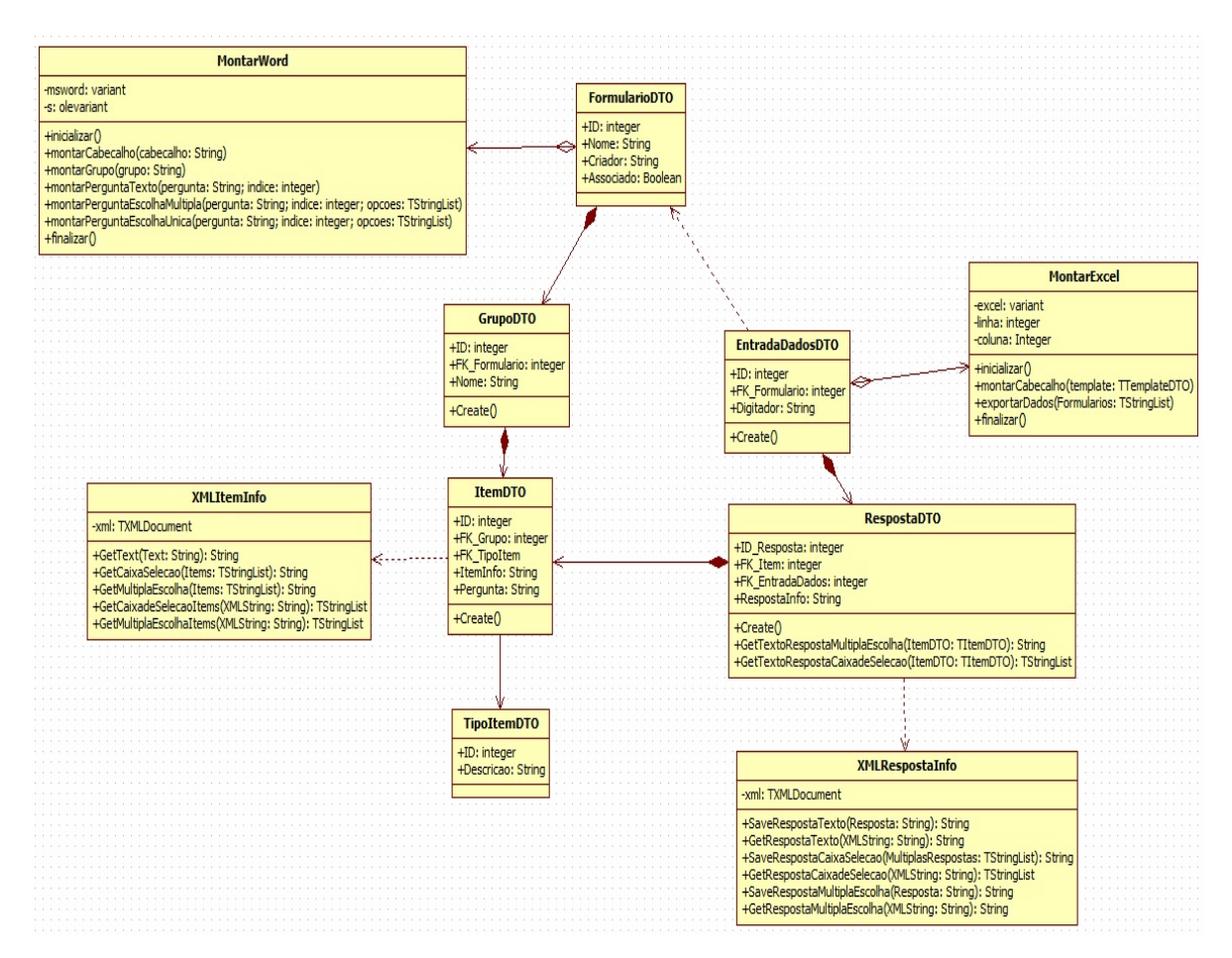

(Figura 1: Diagrama de classes do sistema)

#### **4.3 CASOS DE USO**

Nesta seção apresentaremos o diagrama de casos de uso do sistema e a especificação de cada um deles. Um caso de uso descreve a funcionalidade proposta para um novo sistema que será projetado. Segundo [Ivar Jacobson](http://pt.wikipedia.org/wiki/Ivar_Jacobson) podemos dizer que um [caso de](http://pt.wikipedia.org/wiki/Caso_de_uso)  [uso](http://pt.wikipedia.org/wiki/Caso_de_uso) é um documento narrativo que descreve a sequência de eventos de um ator (*stick man*) que usa um sistema para completar um processo. Ele é construído através de um processo interativo no qual as discussões entre o cliente e os desenvolvedores do sistema conduzem a uma especificação do sistema com a qual todos estão de acordo. A figura 2 e 3 ilustram o casos de uso adequados para o sistema proposto.

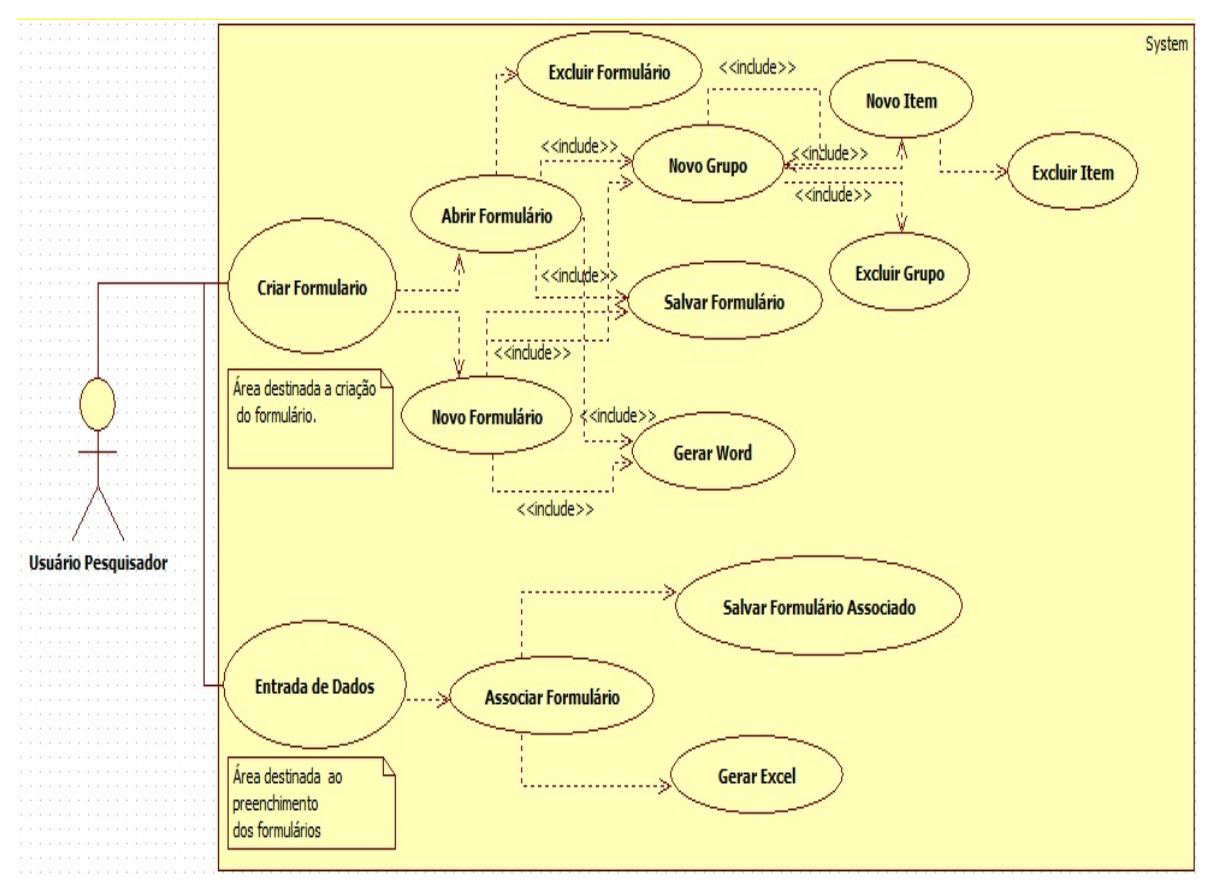

Figura 2: Diagrama de caso de uso (Pesquisador)

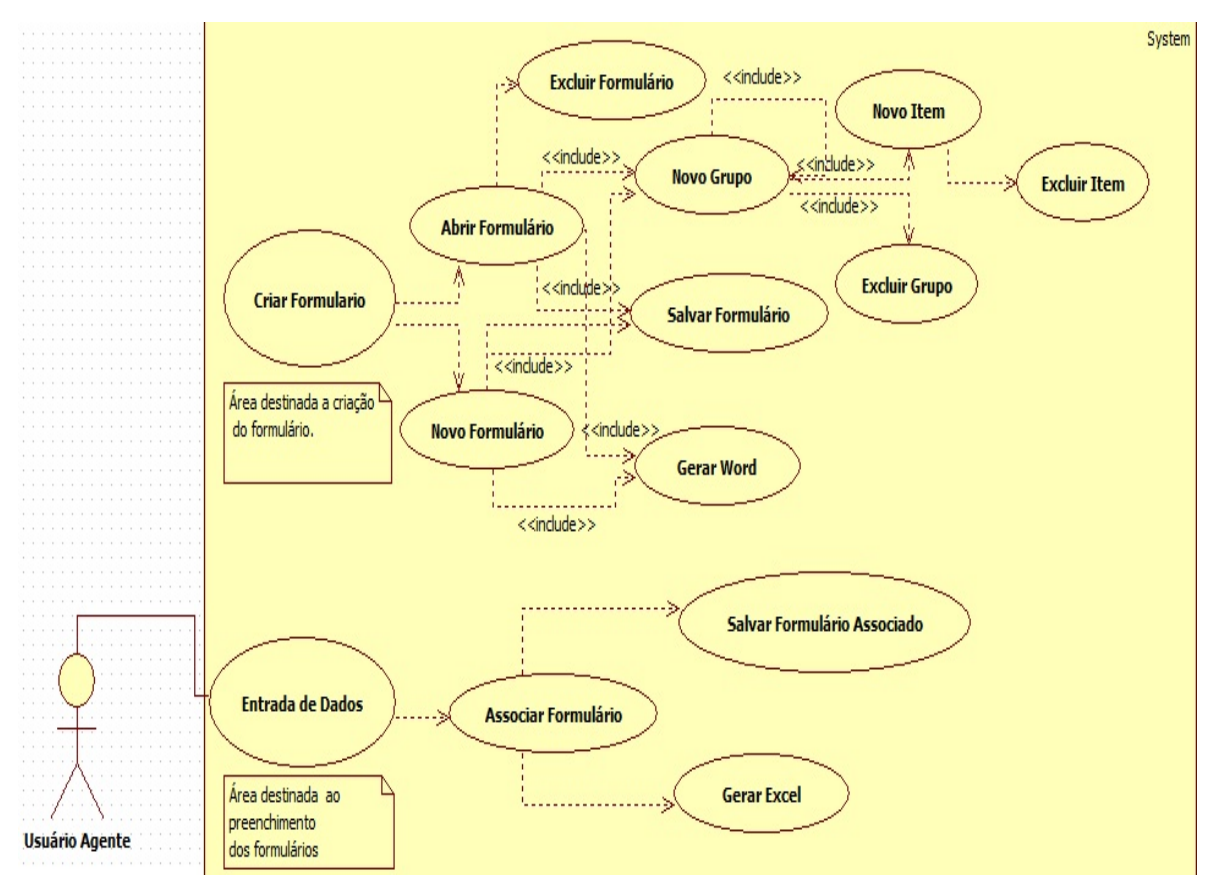

Figura 3: Diagrama de caso de uso (Agente)

## **Criar Novo Formulário:**

## **Atores**

Usuário Pesquisador

## **Pré-condição:**

O usuário deve ter feito "log-in" como pesquisador e obtido autorização do sistema.

## **Casos de Uso Associados:**

Login como Pesquisador ou Agente, Abrir Formulário, Novo Formulário.

## **Fluxo de Eventos (caminho básico):**

- 1. O caso de uso começa quando o usuário clica em "Formulário" e em seguida em "Novo".
- 2. O usuário fornece o nome formulário(pesquisa) e o nome do criador.
- 3. O sistema retorna uma janela com as ferramentas para o pesquisador começar a criar um formulário para a pesquisa.

4. O caso de uso é encerrado.

## **Pós-condição:**

O usuário já pode começar a criar o formulário.

## **Abrir Formulário:**

### **Atores**

Usuário Pesquisador

## **Pré-condição:**

O usuário deve ter feito "log-in" como pesquisador e obtido autorização do sistema.

#### **Casos de Uso Associados:**

Criar Formulário, Excluir Formulário, Novo Grupo, Salvar Formulário, Gerar Word

## **Fluxo de Eventos Primário (caminho básico):**

- 1. O caso de uso começa quando o usuário clica em "Formulário" e depois em "Abrir".
- 2. O usuário seleciona o formulário que deseja abrir.
- 3. O sistema retorna uma janela com o formulário escolhido aberto.
- 4. O caso de uso é encerrado.

## **Pós-condição:**

O usuário já pode editar o formulário.

## **Excluir Formulário:**

## **Atores**

Usuário Pesquisador

## **Pré-condição:**

O usuário deve ter feito "log-in" como pesquisador e obtido autorização do sistema.

## **Casos de Uso Associados:**

Abrir Formulário

## **Fluxo de Eventos Primário (caminho básico):**

- 1. O caso de uso começa quando o usuário clica em " Formulário " em seguida em "Abrir".
- 2. O usuário seleciona o formulário que deseja excluir.
- 3. O usuário clica em "Excluir"
- 4. O Sistema deleta o formulário.
- 5. O caso de uso é encerrado.

#### **Pós-condição:**

O usuário foi excluído.

## **Criar Novo Grupo:**

### **Atores**

Usuário Pesquisador

## **Pré-condição:**

O usuário deve ter feito "log-in" como pesquisador e obtido autorização do sistema.

## **Casos de Uso Associados:**

Novo Formulário, Abrir Formulário, Excluir Grupo, Novo Item.

## **Fluxo de Eventos (caminho básico):**

- 1. O caso de uso começa quando o usuário clica em "Formulário" e em seguida em "Novo Formulário" ou "Abrir Formulário".
- 2. O usuário clica no ícone "Novo Grupo".
- 3. O sistema retorna um grupo já aberto.
- 4. O caso de uso é encerrado.

## **Gerar Word:**

## **Atores**

Usuário Pesquisador

## **Pré-condição:**

O usuário deve ter feito "log-in" como pesquisador e obtido autorização do sistema.

## **Casos de Uso Associados:**

Novo Formulário, Abrir Formulário

## **Fluxo de Eventos (caminho básico):**

- 1. O caso de uso começa quando o usuário clica em "Formulário" e em seguida em "Novo Formulário" ou "Abrir Formulário".
- 2. O usuário clica no ícone "Gerar Word".
- 3. O sistema abre o editor de texto com o formulário já criado, podendo fazer as alterações finais antes de imprimir.
- 4. O caso de uso é encerrado.

### **Criar Novo Item (pergunta):**

#### **Atores**

Usuário Pesquisador

#### **Pré-condição:**

O usuário deve ter feito "log-in" como pesquisador e obtido autorização do sistema.

#### **Casos de Uso Associados:**

Novo Grupo, Excluir Item.

#### **Fluxo de Eventos (caminho básico):**

- 1. O caso de uso começa quando o usuário clica em "Formulário" e em seguida em "Novo" ou "Abrir".
- 2. O usuário clica no ícone "Novo Item".
- 3. O sistema retorna uma janela para a escolha do tipo de item.
- 4. O item é inserido
- 5. O caso de uso é encerrado

## **Excluir Grupo:**

#### **Atores**

Usuário Pesquisador

#### **Pré-condição:**

O usuário deve ter feito "log-in" como pesquisador e obtido autorização do sistema.

#### **Casos de Uso Associados:**

Novo Grupo.

#### **Fluxo de Eventos (caminho básico):**

- 1. O caso de uso começa quando o usuário clica em "Formulário" e em seguida em "Novo" ou "Abrir".
- 2. O usuário clica no ícone "Excluir Grupo".
- 3. O sistema exclui o último grupo criado.

4. O caso de uso é encerrado.

#### **Excluir Item:**

#### **Atores**

Usuário Pesquisador

#### **Pré-condição:**

O usuário deve ter feito "log-in" como pesquisador e obtido autorização do sistema.

#### **Casos de Uso Associados:**

Novo Item.

#### **Fluxo de Eventos (caminho básico):**

- 1. O caso de uso começa quando o usuário clica em "Formulário" e em seguida em "Novo" ou "Abrir".
- 2. O usuário clica no ícone "Excluir Item".
- 3. O sistema exclui o último marcado.
- 4. O caso de uso é encerrado.

#### **Associar Projeto:**

#### **Atores**

Usuário Pesquisador / Usuário Agente

#### **Pré-condição:**

O usuário deve ter feito "log-in" tanto como pesquisador quanto como agente e obtido autorização do sistema .

#### **Casos de Uso Associados:**

Entrada de Dados, Salvar Formulário Associado, Gerar Excel.

#### **Fluxo de Eventos Primário (caminho básico):**

- 1. O caso de uso começa quando o usuário clica em "Entrada de Dados" e depois em "Associar".
- 2. O usuário clica em "Associar".
- 3. O usuário seleciona o projeto a ser associado.
- 4. O Sistema retorna uma janela com o formulário selecionado para começar a alimentar a pesquisa.
- 5. O caso de uso é encerrado.

### **Pós-condição:**

O usuário está pronto para alimentar a pesquisa.

## **Gerar Excel:**

#### **Atores**

Usuário Pesquisador/Agente

## **Pré-condição:**

O usuário deve ter feito "log-in" como pesquisador ou como agente e obtido autorização do sistema e ter associado a algum formulário.

#### **Casos de Uso Associados:**

Associar Formulário.

#### **Fluxo de Eventos (caminho básico):**

- 1. O caso de uso começa quando o usuário clica em "Entrada de Dados" e em seguida em "Associar".
- 2. O usuário clica em "Gerar Excel".
- 3. O sistema abre o editor de planilha já com os dados obtidos.
- 4. O caso de uso é encerrado.

#### **5. DESENVOLVIMENTO**

## **5.1 INTRODUÇÃO**

Neste capítulo serão abordadas as etapas de desenvolvimento da aplicação. Serão consideradas todas as etapas de implementação do projeto, incluindo modelagem de banco de dados, tabelas e diagramas do banco e a interface do sistema. Os problemas encontrados na fase de construção e suas soluções também serão evidenciados no capítulo, juntamente com a arquitetura utilizada para desenvolvimento de um sistema de criação e edição de formulários.

#### **5.2 BANCO DE DADOS**

A linguagem utilizada tem a sua própria base de dados chamada interbase, porém foi utiizado o Firebird que é um outro banco de dados que permite uma maior compatibilidade e é de mais fácil implementação. O modelo de entidade-relacionamento (MER) abaixo, mostra a estrutura do banco de dados que suporta a persistência das classes definidas para o sistema.

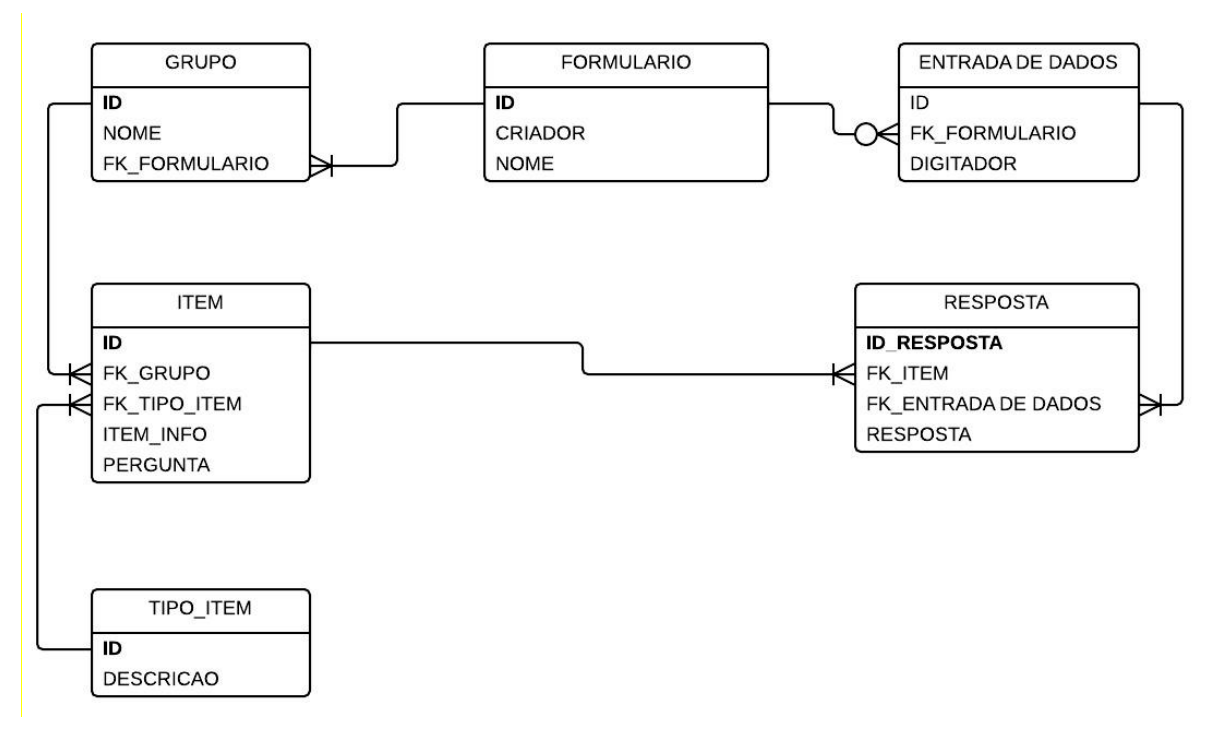

Figura 4: Diagrama (MER)

O programa implementado foi divido dois módulos Template (criação da pesquisa) e formulário (entrada de dados). Abaixo, segue uma descrição mais detalhada a respeito de cada campo das tabelas relacionadas a cada um dos módulos do projeto.

|                  | Table - [GRUPO] - [QUESTIONS on localhost]<br>ΣS<br>▣<br>$\Box$                                            |     |                                                                                  |                                 |                                 |                         |                    |                |     |                              |  |  |
|------------------|----------------------------------------------------------------------------------------------------|-----|----------------------------------------------------------------------------------|---------------------------------|---------------------------------|-------------------------|--------------------|----------------|-----|------------------------------|--|--|
|                  | Fields<br>Constraints Indices<br><b>Triggers</b><br>Dependencies<br>Data                                   |     |                                                                                  |                                 |                                 |                         | DDL<br>Description |                |     |                              |  |  |
|                  | <b>Field Name</b>                                                                                          |     |                                                                                  | Field Type                      | Domain                          | Not Null                |                    |                |     | D., C, Description           |  |  |
|                  | ₽                                                                                                    | 睴   | ID.                                                                              | <b>INTEGER</b>                  | RDB\$4                          | √                       |                    |                |     | ID do grupo                  |  |  |
|                  | 睴                                                                                                    |     | NOME                                                                             |                                 |                                 | V                       |                    | п              |     |                              |  |  |
|                  | 諢                                                                                                    |     |                                                                                  | VARCHAR(256)                    | RDB\$8                          |                         |                    |                |     | Nome do grupo                |  |  |
|                  |                                                                                                    |     | FK_TEMPLATE                                                                      | <b>INTEGER</b>                  | RDB\$17                         | $\overline{\mathsf{v}}$ |                    | 0              |     | ID do template               |  |  |
|                  | --------------------------------                                                                           |     |                                                                                  |                                 |                                 |                         |                    |                |     |                              |  |  |
|                  | Table - [ITEM] - [QUESTIONS on localhost]<br>$\Sigma$<br>▣<br>$\Box$                                       |     |                                                                                  |                                 |                                 |                         |                    |                |     |                              |  |  |
|                  | Fields                                                                                                    |     | Constraints Indices                                                              | Dependencies<br><b>Triggers</b> | Data                            | <b>Description</b>      |                    |                | DDL |                              |  |  |
|                  |                                                                                                    |     | <b>Field Name</b>                                                                | Field Type                      | Domain                          | Not D., C., Description |                    |                |     |                              |  |  |
|                  | ₽                                                                                                    | 韗   | ID                                                                               | <b>INTEGER</b>                  | RDB\$5                          | √                       |                    |                |     | ID do item                   |  |  |
| <b>Secretary</b> |                                                                                                    | 睴   | FK_GRUPO                                                                         | INTEGER                         | RDB\$13                         | V<br>0                  |                    |                |     | ID do grupo                  |  |  |
|                  | ٠                                                                                                    | 睴   | FK_TIPO_ITEM                                                                     | <b>INTEGER</b>                  | RDB\$14                         | √                       | 0                  |                |     | ID do tipo de item           |  |  |
|                  |                                                                                                    | 睴   | ITEM_INFO                                                                        | BLOB SUB_TYPE RDB\$22           |                                 | F                       |                    |                |     | Informacao do item           |  |  |
|                  |                                                                                                    | 軍   | PERGUNTA                                                                         | VARCHAR(1024)   RDB\$24         |                                 |                         |                    |                |     | Pergunta do item             |  |  |
|                  |                                                                                                    |     |                                                                                  |                                 | ,,,,,,,,,,,,,,,,,,              |                         |                    |                |     |                              |  |  |
|                  |                                                                                                    |     | Table - [RESPOSTA] - [QUESTIONS on localhost]                                    |                                 |                                 |                         |                    |                |     | $\Sigma$<br>回<br>$\Box$      |  |  |
|                  | Eields                                                                                                    |     |                                                                                  |                                 |                                 |                         |                    |                |     |                              |  |  |
|                  |                                                                                                    |     | Constraints<br>Indices<br>Triggers<br>Dependencies<br>Description<br>DDL<br>Data |                                 |                                 |                         |                    |                |     |                              |  |  |
|                  |                                                                                                    |     | <b>Field Name</b>                                                                | Field Type<br><b>INTEGER</b>    | Domain                          | Not Null                |                    |                |     | D., C, Description           |  |  |
|                  | ₽                                                                                                    | 軍   | ID_RESPOSTA                                                                      |                                 | RDB\$18                         | √                       |                    |                |     | ID da resposta<br>ID do item |  |  |
|                  | ٠                                                                                                    | 睴   | <b>FK_ITEM</b>                                                                   | <b>INTEGER</b>                  | RDB\$19                         | √                       |                    | 0              |     |                              |  |  |
|                  | ٠                                                                                                    | 睴   | FK_FORMULARIO                                                                    | <b>INTEGER</b>                  | RDB\$27                         | V                       |                    |                |     | ID do formulario             |  |  |
|                  |                                                                                                    | 睴   | RESPOSTA_INFO                                                                    | BLOB SUB_TYPE RDB\$35           | ,,,,,,,,,,,,,,,,,,,,,,,,,,,,,,, |                         |                    |                |     | Informacao da resposta       |  |  |
|                  |                                                                                                    |     |                                                                                  |                                 |                                 |                         |                    |                |     |                              |  |  |
|                  |                                                                                                    |     | Table - [TEMPLATE] - [QUESTIONS on localhost]                                    |                                 |                                 |                         |                    |                |     | $\Sigma$<br>▣<br>$\Box$      |  |  |
|                  | Fields                                                                                                    |     | Constraints<br>Indices                                                           | <b>Triggers</b>                 | Dependencies<br>Data            | Description             |                    |                | DDL |                              |  |  |
|                  |                                                                                                    |     | <b>Field Name</b>                                                                | Field Type                      | Domain                          | Not Null                |                    |                |     | D C Description              |  |  |
|                  | ₽                                                                                                    | 諢   | 1D                                                                               | <b>INTEGER</b>                  | RDB\$16                         | √                       |                    |                |     | ID do template               |  |  |
|                  |                                                                                                    | 軍   | NOME                                                                             | VARCHAR(512)                    | RDB\$20                         | ∛                       |                    | $\blacksquare$ |     | Nome do template             |  |  |
|                  |                                                                                                    | 韗   | CRIADOR                                                                          | VARCHAR(256)                    | RDB\$21                         | J                       |                    |                |     | Criador do template          |  |  |
|                  |                                                                                                    | 諢   | ASSOCIADO                                                                        | VARCHAR(8)                      | RDB\$41                         | V                       |                    |                |     | Template associado           |  |  |
|                  |                                                                                                    |     |                                                                                  |                                 |                                 |                         |                    |                |     |                              |  |  |
|                  |                                                                                                    |     |                                                                                  |                                 |                                 |                         |                    |                |     |                              |  |  |
|                  | Table - [TIPO_ITEM] - [QUESTIONS on localhost]<br>$\Box$                                                   |     |                                                                                  |                                 |                                 |                         |                    |                |     | $\mathbf{x}$                 |  |  |
|                  | Fields<br>Indices<br><b>Triggers</b><br>DDL<br>Constraints<br>Dependencies<br>D <u>a</u> ta<br>Description |     |                                                                                  |                                 |                                 |                         |                    |                |     |                              |  |  |
|                  |                                                                                                    |     | Field Name                                                                       | Field Type                      | Domain                          | Not Null                |                    |                |     | D., C., Description          |  |  |
|                  | ₽                                                                                                    | 軍ID |                                                                                  | <b>INTEGER</b>                  | RDB\$6                          | V                       |                    | п              |     | ID do tipo do item           |  |  |
|                  |                                                                                                    | 軍   | <b>DESCRICAO</b>                                                                 | VARCHAR(256)                    | RDB\$15                         | J                       |                    |                |     | Descricao do tipo de item    |  |  |
|                  |                                                                                                    |     |                                                                                  |                                 |                                 |                         |                    |                |     |                              |  |  |

Tabela 1: – Detalhamento das tabelas do bando de dados

| Table - [FORMULARIO] - [QUESTIONS on localhost]<br>$\parallel$ 23<br>$=$ |            |             |                               |  |                |                    |   |     |                         |  |
|--------------------------------------------------------------------------|------------|-------------|-------------------------------|--|----------------|--------------------|---|-----|-------------------------|--|
|                                                                          | Fields     | Constraints | Indices Triggers Dependencies |  | Data           | <b>Description</b> |   | DDL |                         |  |
|                                                                          | Field Name |             | Field Type                    |  | Domain         | Not Null           |   |     | D., C., Description     |  |
| ₽                                                                        | 軍ID        |             | <b>INTEGER</b>                |  | <b>RDB\$26</b> | √                  |   |     | ID do formulario        |  |
|                                                                          | 睴          | DIGITADOR.  | VARCHAR(256)                  |  | <b>RDB\$36</b> |                    |   |     | Digitador do formulario |  |
|                                                                          | 軍          | FK_TEMPLATE | INTEGER                       |  | <b>RDB\$44</b> |                    | 0 |     | ID do template          |  |
|                                                                          |            |             |                               |  |                |                    |   |     |                         |  |

Tabela 2: – Detalhamento das tabelas do bando de dados da entrada de dados

#### **5.3 PROBLEMAS / SOLUÇÕES**

A ideia de fazer um sistema de criação e edição de formulários era desafiadora, tanto para o desenvolvimento da parte do usuário que cria a pesquisa quanto para o que alimenta. Isso torna o sistema mais trabalhoso e exige cuidados a serem tomados de modo que a interface gráfica seja mais amigável e de simples manuseio. Mas antes de se programar a interface gráfica foi preciso fazer a modelagem do banco de dados para se comunicar com o programa.

A solução para a questão da modelagem do banco de dados foi encontrada em um tópico da matéria Banco de Dados, onde aprendemos a criar um modelo entidade relacionamento necessário para o entendimento sobre como modelar um bom banco de dados assim como fazer a instalação e configuração de um SGBD.

Não bastava só criar formulários e depois de feita as pesquisas alimentá-las, era preciso exportar esses dados para algum aplicativo que permitisse complementar um estudo posterior sobre essas pesquisas. Então surgiu outro desafio, o de criar link's que exportassem esses dados. Foram desenvolvidos dois procedimentos, um de gerar um arquivo Word e o outro de gerar uma planilha. O usuário quando acabar de criar o formulário poderá exportá-lo para o Word, e fazer ajustes finais utilizando as ferramentas do editor de texto, assim como após ter alimentado as pesquisas poderá exportar os dados para o Excel, gerar gráficos, criar tabelas estatísticas, entre outros.

#### **5.4 INTERFACES**

O Delphi é uma ferramenta de desenvolvimento RAD (*Rapid Application Development*), ou seja, torna o desenvolvimento de software mais rápido e fácil, pois permite que o usuário utilize suas bibliotecas gráficas e se preocupe apenas com o código "funcional". Toda interface gráfica foi desenvolvida utilizando as bibliotecas da linguagem Delphi com objetivo de tornar a aplicação mais amigável para o usuário e mais acessível a usuários de diferentes níveis de conhecimento de computação.

Para cada interface gráfica é necessário que se inclua um "form", que nada mais é do que uma janela que permite incluir diversas funções com classes e subclasses. No sistema em questão foram incluídos diversos forms. Por não ser viável a demonstração de todos, alguns.serão mostrados nas figuras do próximo capítulo (Testes e Resultados).

#### **5.5 ARQUITETURA**

O projeto é baseado na arquitetura cliente-servidor. Este modelo, distribui as tarefas e cargas de trabalho entre os fornecedores de um recurso ou serviço, designados como servidores, e os requerentes dos serviços, designados como clientes. No trabalho em questão, o cliente (front-end) será utilizado para criar os formulários e dar entrada nos dados obtidos em campo. Já o servidor (*back-end*) executa as consultas no DBMS e retorna os resultados ao cliente. A utilização dessa arquitetura para a implementação do sistema atende bem a uma equipe de desenvolvimento de software. Apesar de ser uma arquitetura bastante popular, são necessárias soluções sofisticadas de software que possibilitem o tratamento de transações, as confirmações de transações (*commits*), desfazer transações (*rollbacks*), linguagens de consultas (stored procedures) e gatilhos (triggers). A principal vantagem desta arquitetura é a divisão do processamento entre dois sistemas, o que reduz o tráfego de dados na rede.

Abaixo será apresentada figura que representa esta arquitetura:

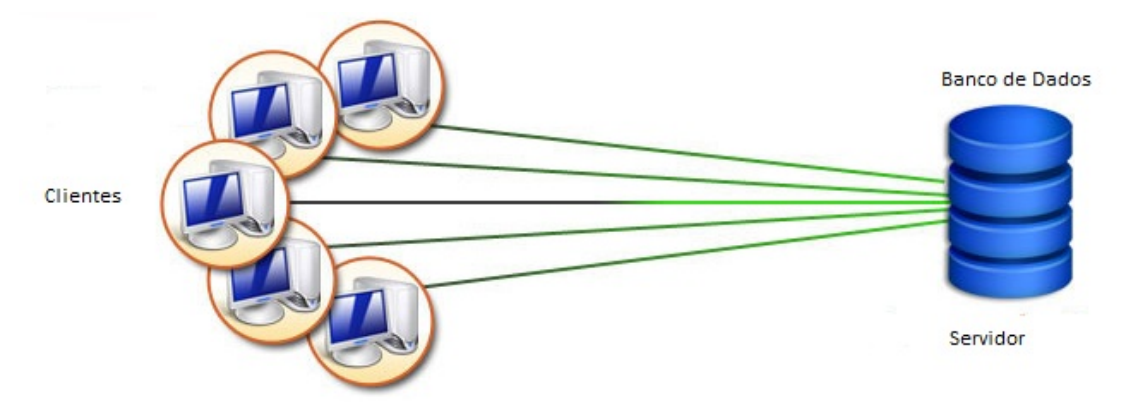

Figura 5: Cliente-Servidor

Para melhor entender e visualizar a estrutura de funcionamento do sistema de criação de formulários, mostramos figura com o fluxo de procedimentos do programa.

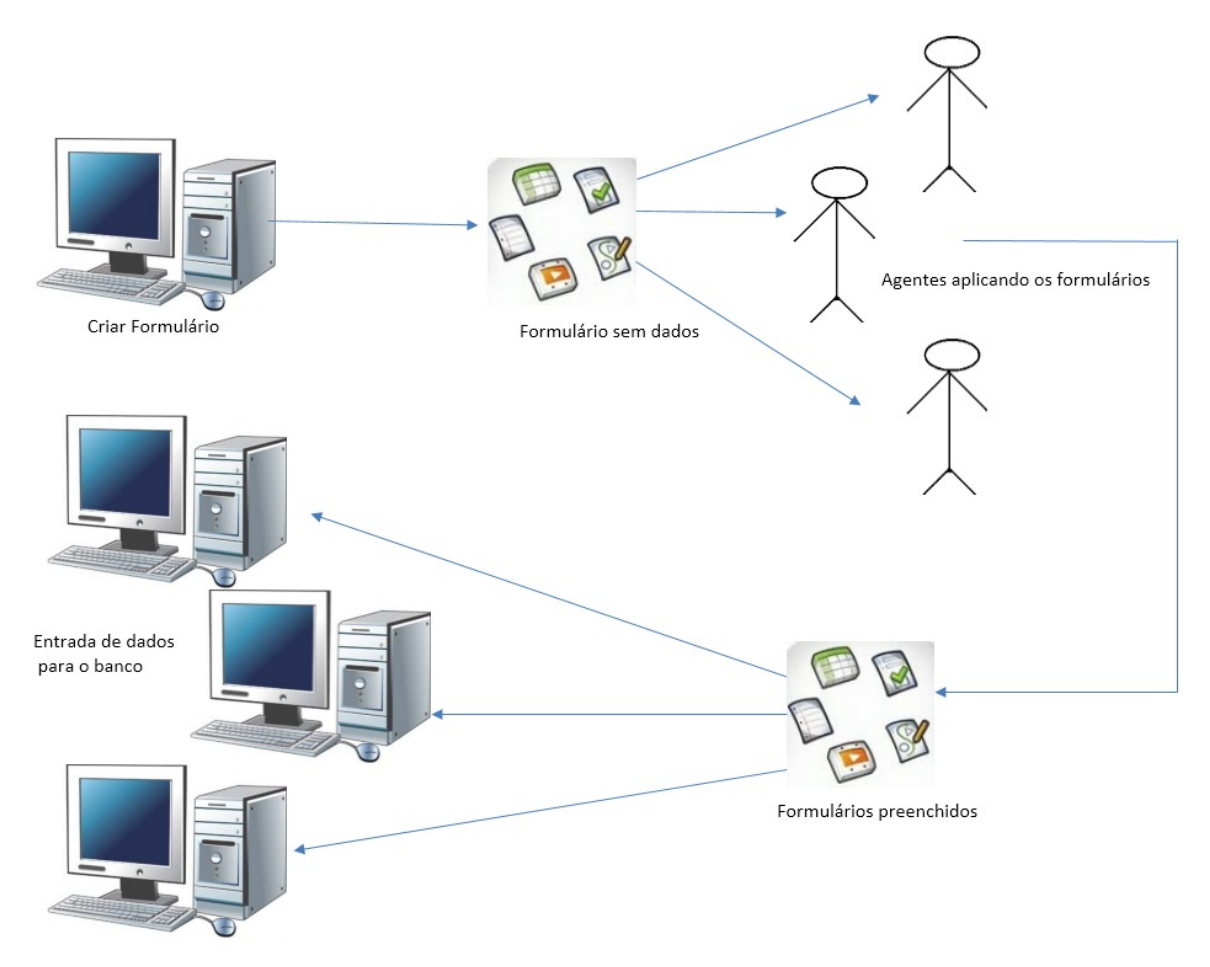

Figura 6: Fluxo de Procedimento

#### **6. TESTES E RESULTADOS**

### **6.1 INTRODUÇÃO**

Dedicamos este capítulo aos resultados da implementação do projeto. Após termos abordado todo o processo que levou à elaboração do sistema, desde a identificação do problema até sua solução (contemplando todo o detalhamento técnico), apresentaremos a estrutura de funcionamento da aplicação e explicaremos a função de cada módulo do sistema.

Na seção 6.2 demonstraremos a estrutura do funcionamento da aplicação, explicando a função de cada módulo.

#### **6.2 ESTRUTURA DO FUNCIONAMENTO DA APLICAÇÃO**

Este aplicativo basicamente funciona com dois fins, um para a criação de formulários e o outro para o preenchimento da pesquisa, após a mesma ter sido concluída. O sistema fará login para dois tipos de usuários: pesquisador e agente. A criação do formulário só será permitida para o usuário pesquisador, uma vez que, somente uma pessoa com conhecimentos de pesquisa social estaria apto a criar um questionário. No entanto, a parte da alimentação dos projetos poderá ser acessada tanto pelo usuário agente quanto pelo usuário pesquisador.

Abaixo demonstraremos todas as telas do programa com uma breve explicação sobre cada funcionalidade da mesma. A finalidade é que o leitor tenha uma ideia melhor do programa como um todo.

Ao executar o programa o usuário irá se deparar com a tela de login onde irá digitar login e senha para poder acessar o aplicativo. Existem dois tipos de usuários: o usuário pesquisador que terá acesso a todas as funções do programa e o usuário agente que ficará restrito à entrada de dados, em que só será permitido alimentar as pesquisas já criadas pelo pesquisador. Abaixo apresentamos a figura 5 da tela de login:

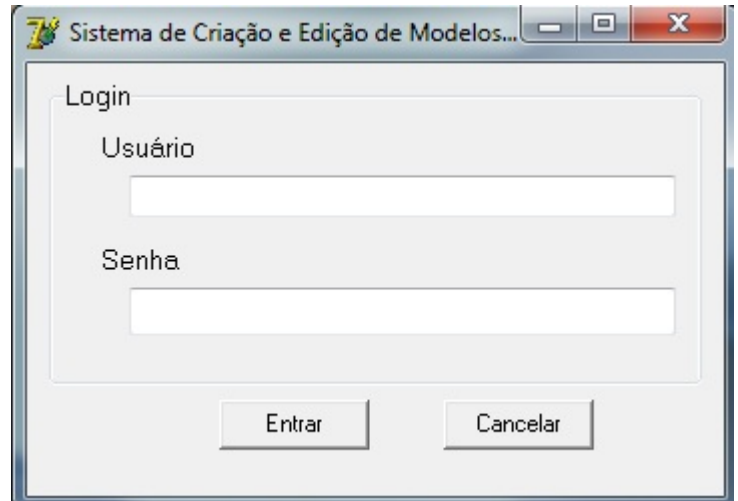

Figura 7: Tela de Login

Os dois únicos logins serão usuário Pesquisador, senha 1234 e usuário Agente, senha 123, esse simples logins servem para basicamente, restringir que nenhum agente não capacitado, altere sem querer dados de formulários ainda não preenchidos, ficando restrito somente à entrada de dados do mesmo.

Depois de realizado o login como pesquisador, a próxima tela será a principal do programa. O usuário poderá acessar as funções selecionando a aba Formulário ou Entrada de Dados e clicando no botão que desejar. A figuras 6 e 7 ilustram a tela inicial do programa quando logados como usuário Pesquisador e Agente respectivamente

| Sistema de Criação e Edição de Modelos de Formulários para Fins Sociais<br>$ \Box$ $X$ |                                          |                                                                       |                                         |  |  |  |  |
|----------------------------------------------------------------------------------------|------------------------------------------|-----------------------------------------------------------------------|-----------------------------------------|--|--|--|--|
| Formulário                                                                             | Entrada de Dados<br>Ajuda                |                                                                       |                                         |  |  |  |  |
| Novo<br>Abrir                                                                          | Salvar Fechar<br>Salvar<br>Como<br>Ações | B<br>咱<br>Novo<br>Excluir<br>Novo<br>Item<br>Grupo<br>Grupo<br>Edição | X w<br>Excluir<br>Gerar<br>Item<br>Word |  |  |  |  |
|                                                                                        |                                          |                                                                       |                                         |  |  |  |  |
|                                                                                        |                                          |                                                                       |                                         |  |  |  |  |
|                                                                                        |                                          |                                                                       |                                         |  |  |  |  |
|                                                                                        |                                          |                                                                       |                                         |  |  |  |  |
|                                                                                        |                                          |                                                                       |                                         |  |  |  |  |
|                                                                                        |                                          |                                                                       |                                         |  |  |  |  |
|                                                                                        |                                          |                                                                       |                                         |  |  |  |  |
|                                                                                        |                                          |                                                                       |                                         |  |  |  |  |
|                                                                                        |                                          |                                                                       |                                         |  |  |  |  |
|                                                                                        |                                          |                                                                       |                                         |  |  |  |  |

Figura 8: Tela Inicial do Programa (Logado como Pesquisador)

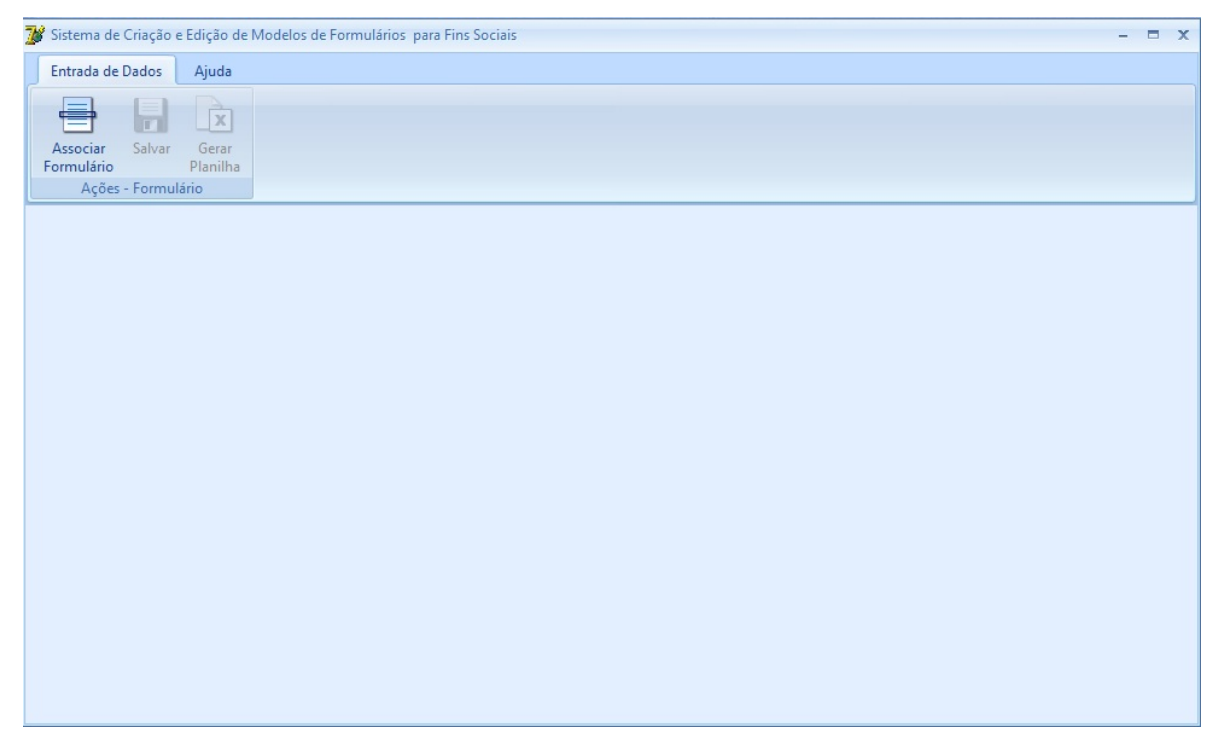

Figura 9: Tela Inicial do Programa (Logado como Agente)

O primeiro ícone da aba Formulário é "Abrir", que possibilita o usuário abrir o formulário já criado anteriormente, ditar e fazer as alterações que desejar. Abaixo segue a tela descrita.

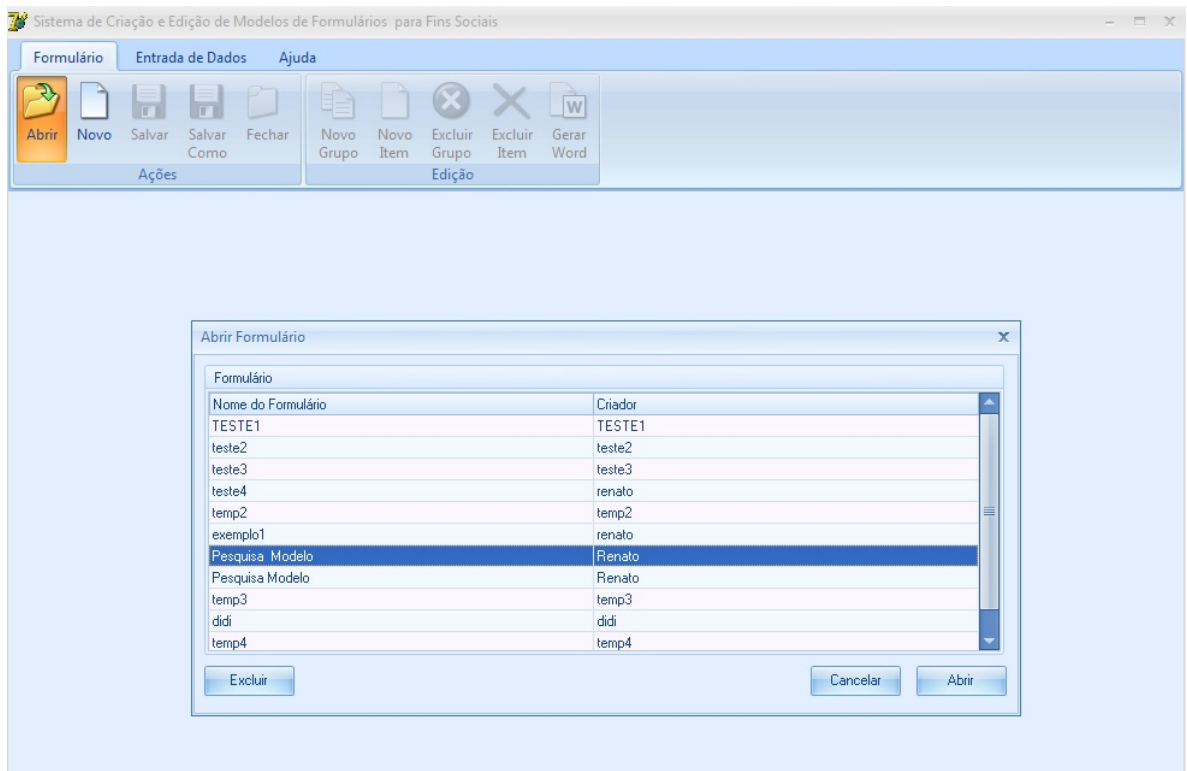

Figura 10: Abrir Formulário

A segunda opção é "Novo", o usuário poderá começar a criar um novo formulário clicando neste botão. Em seguida irá aparecer outra janela com os campos para digitar o nome e criador. A figura 7 ilustra a tela descrita acima:

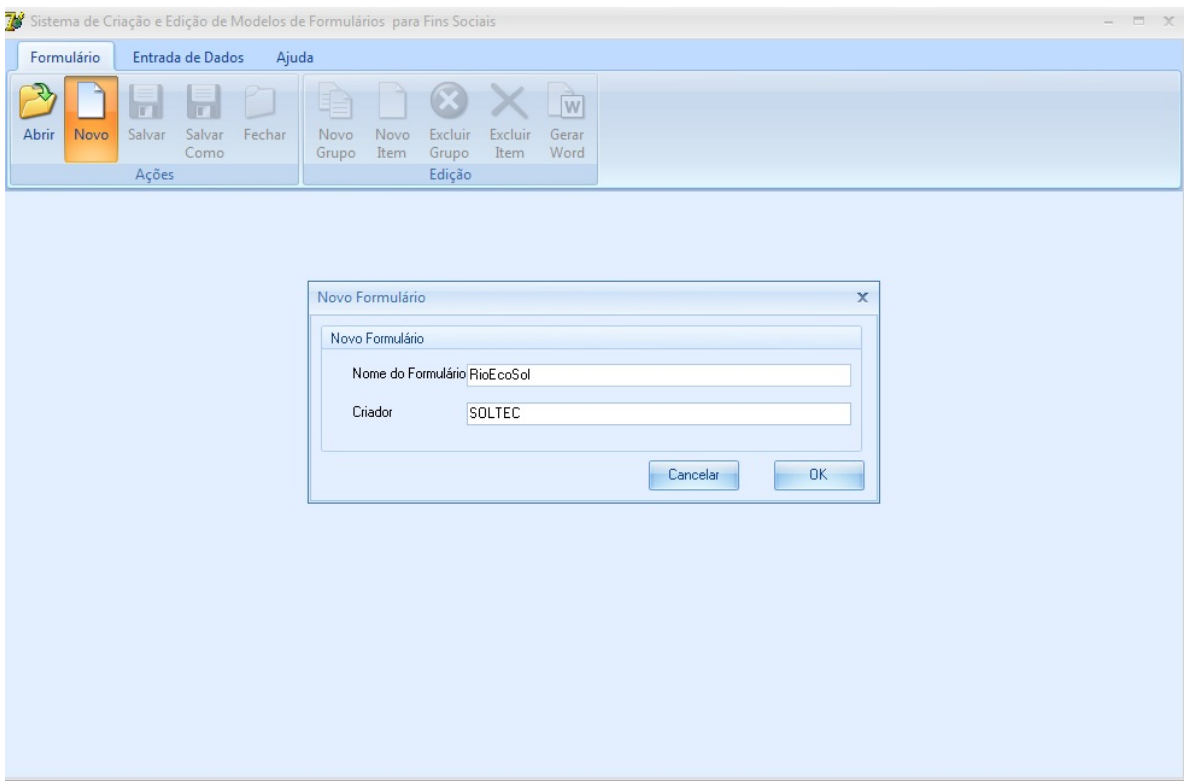

Figura 11: Novo Formulário

Após clicar em "OK", ainda na tela anterior, a janela de trabalho para ser montada a pesquisa irá abrir ainda em branco com alguns botões com funções para montar o questionário. A primeira função é "Novo Grupo", esta necessariamente já aparece selecionada para poder iniciar a montagem da pesquisa. Abaixo a figura 8 ilustra a tela com a função "Nova Grupo" selecionada 2 vezes:

| Questions - teste4<br>X                                                                                                    |  |  |  |  |  |  |  |  |
|----------------------------------------------------------------------------------------------------|--|--|--|--|--|--|--|--|
| Template<br>Formulário<br>Ajuda                                                                                                    |  |  |  |  |  |  |  |  |
| 8 X M<br>Novo<br>Salvar<br>Fechar<br>Excluir<br>Abrir<br>Salvar<br>Novo<br>Excluir<br>Gerar<br>Novo<br>Word<br>Item<br>Como<br>Grupo<br>Item<br>Grupo<br>Edição<br>Ações |  |  |  |  |  |  |  |  |
| NOVO GRUPO [0] NOVO GRUPO [1] NOVO GRUPO [2]                                                                                                    |  |  |  |  |  |  |  |  |
|                                                                                                    |  |  |  |  |  |  |  |  |
|                                                                                                    |  |  |  |  |  |  |  |  |
|                                                                                                    |  |  |  |  |  |  |  |  |
|                                                                                                    |  |  |  |  |  |  |  |  |
|                                                                                                    |  |  |  |  |  |  |  |  |
|                                                                                                    |  |  |  |  |  |  |  |  |
|                                                                                                    |  |  |  |  |  |  |  |  |
|                                                                                                    |  |  |  |  |  |  |  |  |
|                                                                                                    |  |  |  |  |  |  |  |  |
|                                                                                                    |  |  |  |  |  |  |  |  |

Figura 12: Novo Grupo

Com a função "Novo Grupo" aberta pode-se então usar a função "Novo Item", a qual quando selecionada oferecerá três opões de itens a serem adicionados, são eles: "caixa de seleção", "múltipla escolha" e "texto". Os itens "caixa de seleção" e "múltipla escolha" oferecem uma caixa de texto para ser digitada a pergunta, opção de descrição do item, inserir novo item e excluir item. Ao lado, uma janela mostra os itens inseridos. A opção "texto" apresenta uma janela com dois campos de texto, um para ser digitada a pergunta e o outro a resposta. As figuras 9, 10 e 11 ilustram as janelas de cada uma das opções adicionadas ao grupo:

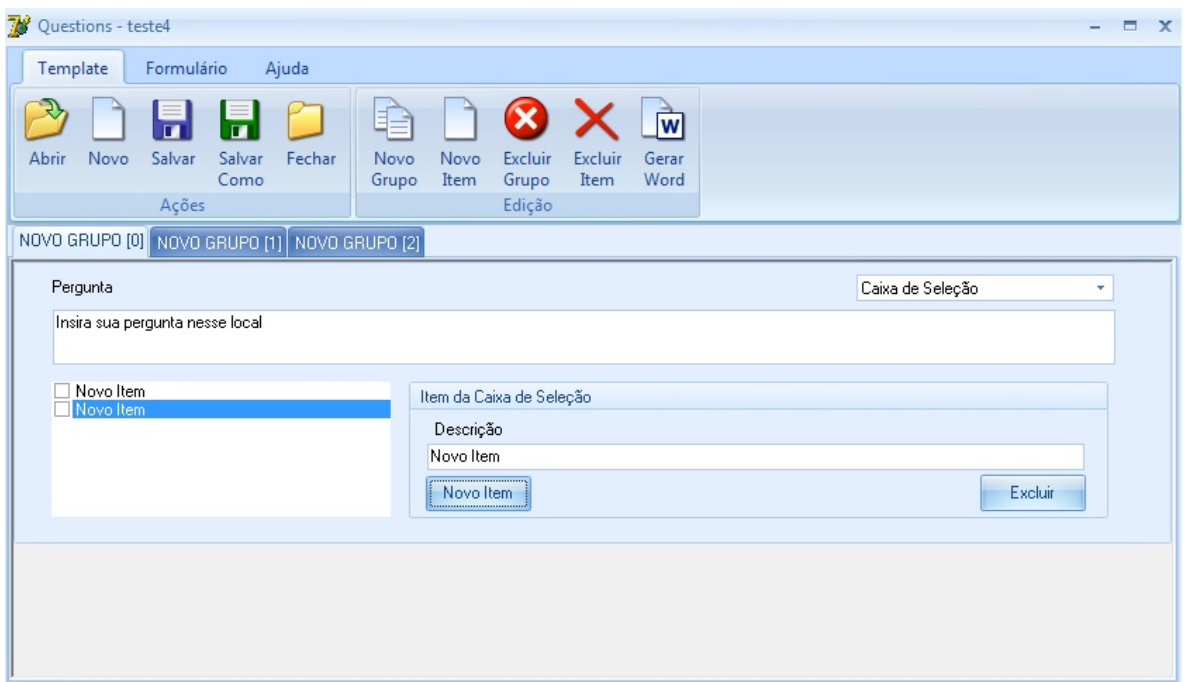

Figura 13: Item Caixa de Seleção

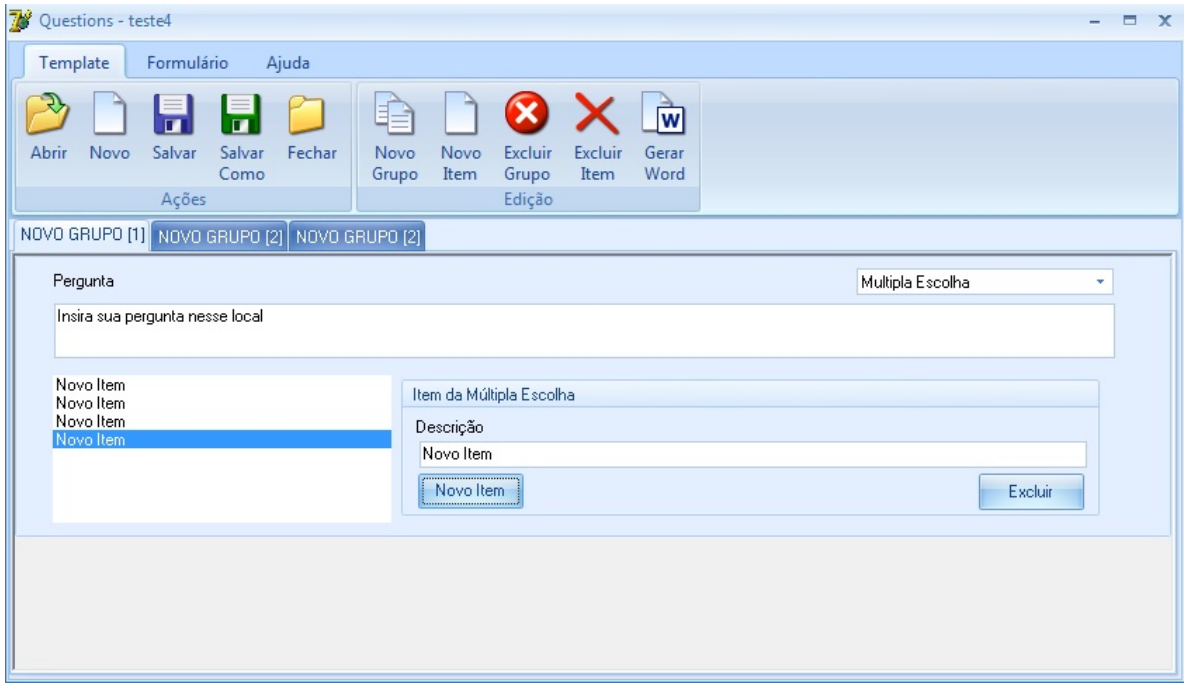

Figura 14: Item Múltipla Escolha

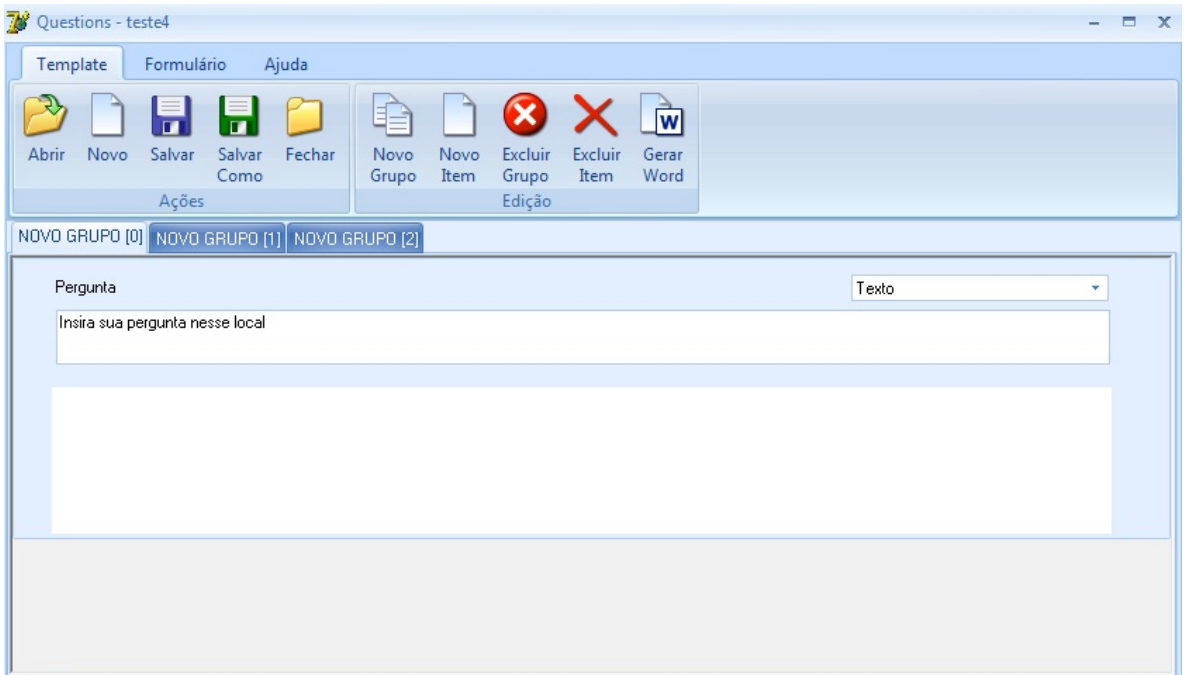

Figura 15: Item Texto

Além das opções de "Excluir Grupo", "Excluir Item" e "Salvar", os quais são bastante intuitivos, o programa oferece a opção de "Gerar Word" que serve para exportar os dados dos formulários gerados pelo usuário para o Word onde pode ser mais bem editado e depois impresso para, enfim, a pesquisa ser realizada. Abaixo a figura 12 mostra tela do editor de texto aberta juntamente com a pesquisa correspondente após ter clicado na opção "Gerar Word".

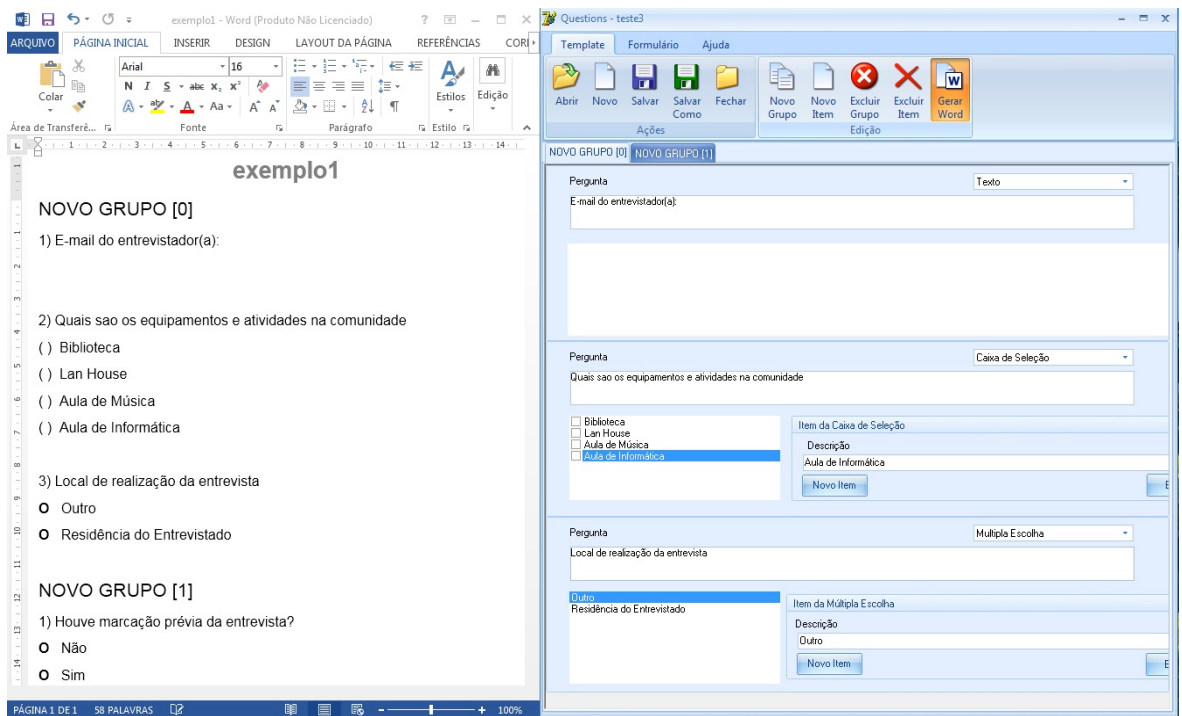

Figura 16: Gerar Word

No menu "Projetos" temos a opção "Associar" que pode ser acessada por qualquer usuário. Essa parte do aplicativo permite o agente alimentar a pesquisa criada na aba template com os dados obtidos na pesquisa de campo. O programa permite o preenchimento rápido através do teclado ou mouse, impede a alteração dos campos das perguntas de modo que o usuário preencha as respostas. Abaixo é mostrada a tela quando o menu "Associar" é acessado.

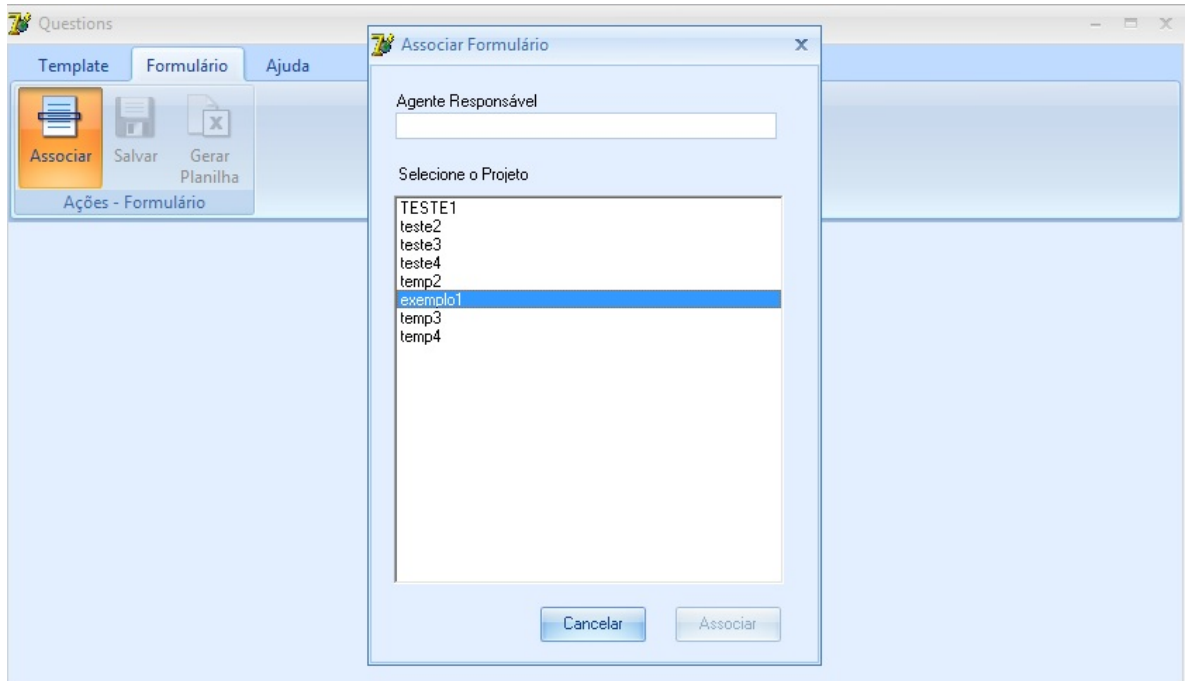

Figura 17: Associar Formulário

Além de salvar a pesquisa, o aplicativo oferece gerar uma planilha em Excel com os dados preenchidos facilitando o cruzamento de dados e possibilitando um estudo estatístico mais detalhado. A figura 14 ilustra a tela descrita acima:

| $\mathbf{B} \mathbf{B} \mathbf{b} \cdot \mathbf{c} \cdot \mathbf{r}$<br>PÁGINA INICIAL<br><b>AROUTVO</b><br>$\chi$<br>$th$<br>Ba -<br>Colar | <b>INSERIR</b><br>Calibri<br>田 +<br>$+$ A $+$<br>Лэ        | LAYOUT DA PÁGINA<br>$- n $ $-$ = = $ -$<br>Geral<br>N I S · A A H H H H H · S m W I Formatar como Tabela »<br>标标 秒。<br>52.22 | Pasta2 - Microsoft Excel<br>FÓRMULAS<br>DADOS<br>Estilos de Célula + | REVISÃO<br>EXIBIÇÃO<br>- $\Box$ Formatação Condicional - $\Box$ - Inserir - $\Box$ - $\Diamond$ + -<br>Zin Excluir | DESENVOLVEDOR<br>$\frac{1}{2} - \frac{1}{2} + \cdots$<br>图 Formatar - 名。 | $7 \times 20 = 7 \times 12$ Questions energies<br>$  +$<br>Template Formulário<br>Ajuda<br>文<br>π<br>Associar Salvar<br>Gerar<br><b>Planiha</b> |
|----------------------------------------------------------------------------------------------------|------------------------------------------------------------|----------------------------------------------------------------------------------------------------|----------------------------------------------------------------------|----------------------------------------------------------------------------------------------------|--------------------------------------------------------------------------|----------------------------------------------------------------------------------------------------|
| Area de Transferè G<br>F32                                                                                                    | Fonte<br>$\star \top \times \times \cdot \cdot \cdot$      | r, Alinhamento r, Número r,                                                                                                  |                                                                      | <b>E</b> ttilo<br>Células.                                                                                         | Edicio<br>$\boldsymbol{\kappa}$                                          | Ações - Formulário<br>NOVO GRUPO (0) SITVO GRUPO (1)                                                                                            |
| A                                                                                                    | $\rm B$                                                    | $\epsilon$<br>NOVO GRUPO [0]                                                                                                 | D<br>NOVO GRUPO [0]                                                  | $\overline{1}$<br>NOVO GRUPO [0]                                                                                   | $\frac{1}{2}$<br>F.<br>NOVO GRUPO [1]                                    | E-mail do entrevistador(a):                                                                                                    |
| 3<br>$\cdot$<br>s                                                                                                    | ID FORMULÁRIO RESPONSÁVEL ITEM 1<br>59 Renato<br>60 Renato | Residência do Entrevistado Lan House<br>Outro                                                                                | ITEM 2<br>Aula de informática<br><b>Biblioteca</b>                   | ITEM 3<br>rsnapoli@gmail.com<br>rsnapoli@hotmail.com Não                                                           | ITEM 1<br>Sim                                                            |                                                                                                    |
| 6<br>7                                                                                                    | 61 Renato                                                  | Residência do Entrevistado Aula de Música                                                                                    | Aula de Informática<br>Aula de Informática                           | renato@gmail.com                                                                                                   | Sim                                                                      |                                                                                                    |
| $\frac{8}{9}$<br>10<br>11                                                                                                    |                                                            |                                                                                                    |                                                                      |                                                                                                    |                                                                          | Quais sao os equipamentos e atividades na comunidade                                                                                            |
| 12<br>13<br>14<br>15<br>16                                                                                                    |                                                            |                                                                                                    |                                                                      |                                                                                                    |                                                                          | <b>Sibloteca</b><br>Lan House<br>Aula de Música<br>Aula de Informática                                                                          |
| $17\,$<br>18<br>19                                                                                                    |                                                            |                                                                                                    |                                                                      |                                                                                                    |                                                                          |                                                                                                    |
| $20\,$<br>21<br>22                                                                                                    |                                                            |                                                                                                    |                                                                      |                                                                                                    |                                                                          | Local de realização da entrevista                                                                                                    |
| 23<br>24<br>$25\,$                                                                                                    |                                                            |                                                                                                    |                                                                      |                                                                                                    |                                                                          | Escolha un item<br><b>Dutto</b>                                                                                                    |
| 26<br>-<br>PRONTO 語                                                                                                    | $\circledast$<br>Plan1                                     |                                                                                                    | 4                                                                    | 四 --<br>皿                                                                                                    | $\vert \cdot \vert$<br>$+ - + 100%$                                      | - Residência do Entrevistado                                                                                                    |

Figura 18: Gerar Excel

### **RESUMO, CONCLUSÃO E TRABALHOS FUTUROS**

#### **RESUMO**

Neste item faremos um breve resumo do que foi abordado no trabalho com ênfase aos tópicos mais relevantes. Apontaremos também possíveis trabalhos futuros que contribuirão para o aperfeiçoamento do sistema desenvolvido, assim como o desenvolvimento de novas plataformas que possibilitam juntar uma plataforma a outra ampliando o sistema.

O projeto teve como objetivo abordar a questão da dificuldade de se encontrar aplicativos que ajudem na construção de questionários para pesquisas sociais e desenvolver um programa com uma interface simples e objetiva que contribua para a resolução do problema apresentado.

Para justificar toda a inspiração e motivação sobre este trabalho no Capítulo 1 apresentamos o Soltec e seus principais projetos sociais e explicamos quais seus principais objetivos e metas cumpridas.

Para propor um sistema de criação de formulários para pesquisas sociais foi necessário, primeiramente, avaliar as técnicas necessárias para montar uma pesquisa com eficiência e competência. Para isto, dedicou-se o Capítulo 2, onde foram apresentadas referências de Parasuraman sobre elaboração e aplicação eletrônica de questionários.

O Capítulo 3 trata da descrição de todo ferramental utilizado durante o desenvolvimento deste trabalho. Tanto para a parte de hardware quanto de software realizamos descrição técnica sobre cada ferramenta utilizada.

Já no Capítulo 4 abordamos a etapa de análise do projeto e seus resultados esperados. Elaboramos Diagrama de Classes e apresentação da interface gráfica do sistema (GUI). Neste capítulo é feita a especificação de cada caso de uso do projeto através do diagrama de casos de uso.

Apresentamos todo o detalhamento de como a aplicação foi desenvolvida no Capítulo 5. Através de um modelo de entidade relacionamento e de uma tabela fizemos uma modelagem do banco de dados. Foram apresentados também os problemas e soluções encontrados no decorrer da implementação do projeto, além da arquitetura da aplicação.

O capítulo 6 deste relatório foi dedicado aos resultados gerados pela aplicação. Demonstramos a estrutura de funcionamento da aplicação através da execução criteriosa dos casos de uso.

#### **CONCLUSÃO**

Este projeto serviu para melhorar a programação de linguagens orientadas a objetos em especial Delphi, a fazer a modelagem do banco de dados assim como a instalação e configuração do SGBD. Serviu para aprender algumas técnicas de engenharia de software para fazer diagramas de classes e de entidades e relacionamento. Todos os resultados esperados foram verificados e validados de acordo com a análise sistêmica descrita previamente. Muitos desafios foram encontrados e superados. No entanto o programa ainda precisar de diversos aperfeiçoamentos para um melhor funcionamento.

#### **TRABALHOS FUTUROS**

Apesar deste projeto descrever uma necessidade real e presente na maioria das instituições que utilizam questionários para pesquisas, poderia não só conter mais funcionalidades como também ampliar a rede de desenvolvimento e de aplicação. Entre as principais melhorias sugeridas para o futuro encontram-se:

- 1. Compilação e execução do sistema no ambiente operacional Linux. A ideia é estruturar a aplicação para que possa ser executado por sistemas Unix de um modo geral já que o desenvolvimento de softwares livres está diretamente ligado às diretrizes de economias solidárias e da tecnologia da informação para fins sociais (TIFS). Isto poderá ser feito futuramente sem maiores problemas.
- 2. Instalação do sistema com banco de dados embutido (*embedded*).
- 3. Desenvolvimento de aplicativos para smartphone que facilitem a pesquisa de campo e envie simultaneamente os formulários preenchidos para um banco de dados

informando qual usuário realizou a pesquisa, nome, número do formulário, e localidade do agente no momento da abordagem (GPS).

4. Desenvolvimento de um portal web rodando simultaneamente com servidor de banco de dados e uma plataforma gráfica de simples manuseio que possibilite conectar os sistemas de criação e edição de formulários e os aplicativos de smartphone ao servidor. Abaixo uma figura ilustra o esquema descrito.

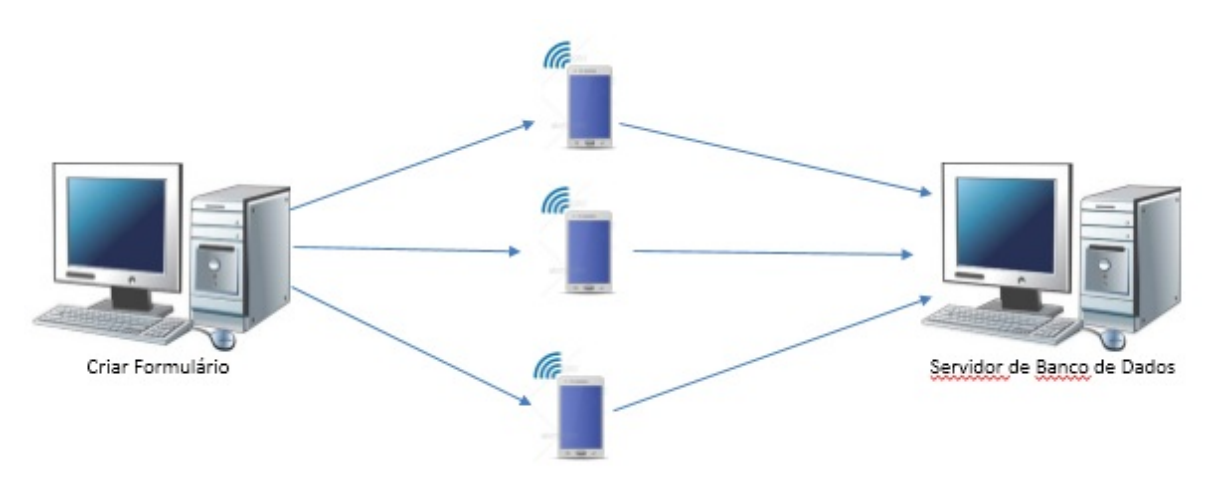

Figura 19: Arquitetura futura.

5. Desenvolver uma tela de login com cadastro de novos usuários para suportar números consideráveis para facilitar e ampliar a entrada de dados assim como a criação de formulários. Desenvolver melhorias em geral no sistema principalmente no trabalho em rede, permitindo o acesso simultâneo e a atualização em tempo real do banco de dados.

## **REFERÊNCIAS BIBLIOGRÁFICAS**

**AAKER, D. A**. *Administração estratégica de mercado*. Porto Alegre: Bookman, 2001.

**BOGDAN, R; BIKLEN, S**. *Investigação qualitativa em educação: uma introdução à teoria e aos métodos*. Portugal: Porto Editora, 1994.

**CASSEL, C., SYMON, G***. Qualitative Methods in Organizational Research*. A Practical Guide. London: Sage Publications, 1994.

**CHIESA, A. M.; CIAMPONE, M. H. T**. *Princípios gerais para a abordagem de variáveis qualitativas e o emprego da metodologia de grupos focais*. CIPESC. Brasília: 1999.

**DEBUS, M**. *Manual para excelência de la investigacion mediante grupos focales*. Washington: Academy for Educational Development, 1997.

**EISENHARDT, K**.; *Building theories from case study research*. Academy of Management Review, v.14, n.4, p.532-550, 1989.

**GATTI, B. A**. *Grupo focal na pesquisa em ciências sociais e humanas*. Brasília: Liber Livro Editora, 2005.

**HAIR, J. F.; BABIN, B.; MONEY, A.H.; SAMUEL, P**. *Fundamentos métodos de pesquisa em administração*. Porto Alegre: Bookman, 2005(a).

**HARTLEY, J. F**.; *Case studies in organizational research*. In: CASSELL, C.; SYMON, G. Qualitative methods in organizational research: a practical guide. London, Sage, 1994.

**SINGER , PAUL;** *Introdução à Economia Solidária.* São Paulo, Fundação Perseu Abramo. 2002.

**THIOLLENT, M;** *Metodologia da Pesquisa-ação.* São Paulo: Cortez Editora. 1985.

**MARCONI. M. A.; LAKATOS, E. M**. *Técnicas de pesquisa*. São Paulo: Atlas, 1999.

**MEIER, M. J.; KUDLOWEIEZ, S**. *Grupo focal: uma experiência singular*. Texto & Contexto. Florianópolis, v.12, n.3, p.394-399, 2003.

**NETO, R. V. N**. *Impacto da Adoção da Internet em Pesquisas Empíricas: Comparações entre Metodologias de Aplicação de Questionários*. Anais do Enanpad, 2004.

**OLIVEIRA, S. L**. *Tratado de Metodologia Científica*. São Paulo, Pioneira, 1997.

**PARASURAMAN, A**. *Marketing research*. 2. ed. Addison Wesley Publishing Company, 1991.

**RICHARDSON, R. J et al**. *Pesquisa social: métodos e técnicas*. São Paulo: Atlas, 3ª edição, 1999.

**SCHACH;** *Engenharia de Software: Os Paradigmas Clássico e Orientado a Objetos*. São Paulo: McGraw Hill, 2009

**PAULA FILHO;** *Engenharia de Software – Fundamentos, Métodos e Padrões*, LTC, 2001

**LARMAN;** *Utilizando UML e Padrões*, Bookman, 2000

**ACTIVEDELPHI.** Disponível em www.activedelphi.com.br, acessado no dia 12/07/13.

**CLINICADELPHI.** Disponível em www.clinicadelphi.com.br, acessado no dia 19/05/13.

**PLANETADELPHI.** Disponível em www.planetadelphi.com.br, acessado no dia 20/01/13.

**DELPHI.** Disponível em www.delphi.com, acessado no dia 13/03/13.

**LUCIDCHART.** Disponível em www.lucidcart.com, acessado no dia 22/08/13.